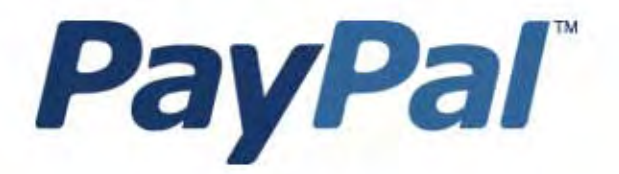

# Guida all'integrazione della gestione degli ordini

Solo per uso professionale Attualmente disponibile solo in lingua inglese.

Ultimo aggiornamento: Giugno 2005

*Guida all'integrazione della gestione degli ordini PayPal*

© 2006 PayPal, Inc. Tutti i diritti riservati. PayPal e il logo PayPal sono marchi registrati di PayPal, Inc. I marchi di fabbrica e le marche citate sono proprietà dei rispettivi titolari.

### **Limitazione di responsabilità**

PayPal, Inc. e gli autori declinano qualsiasi responsabilità per errori, omissioni o danni risultanti dall'uso del presente manuale o delle informazioni in esso contenute.

# **Sommario**

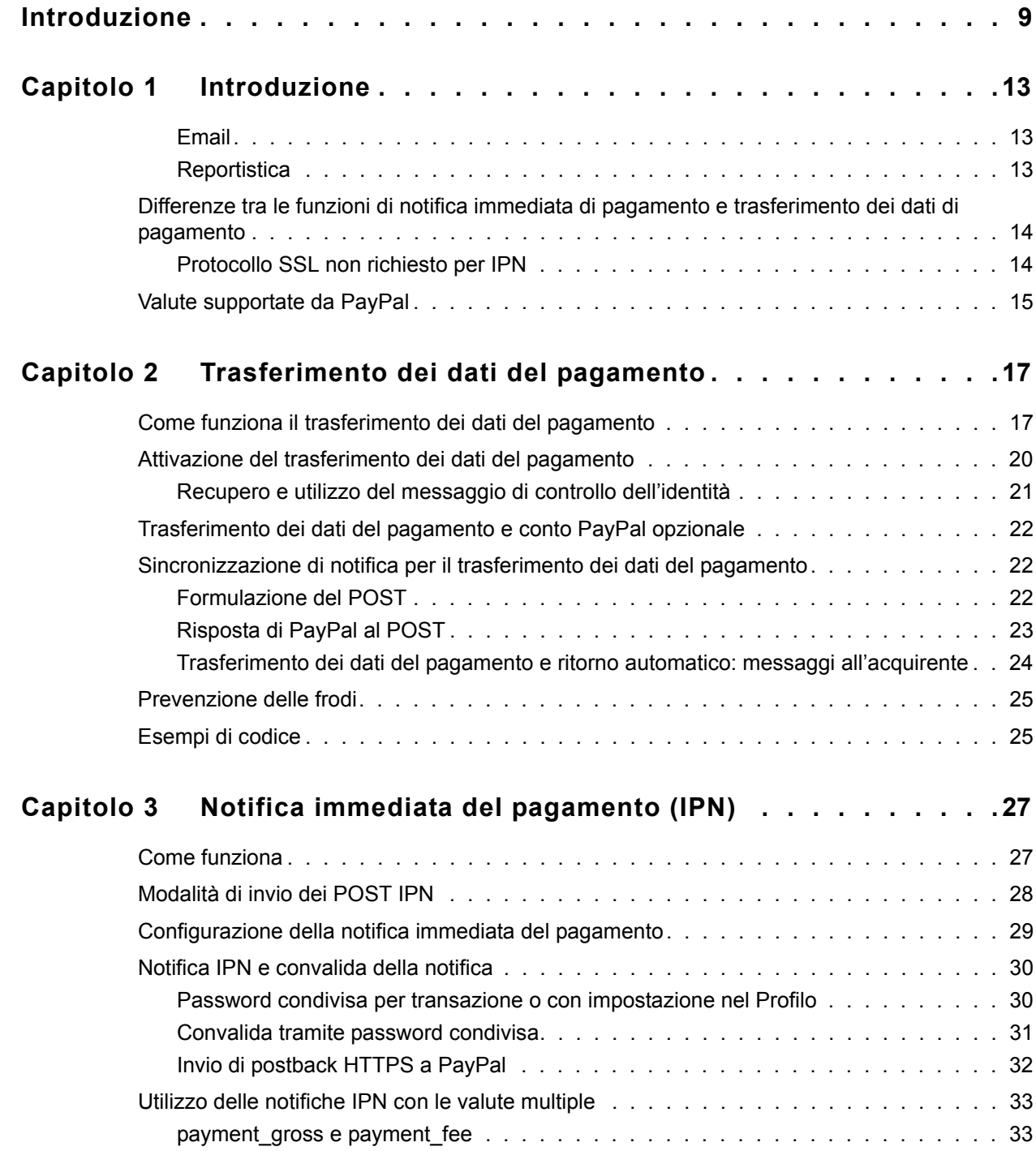

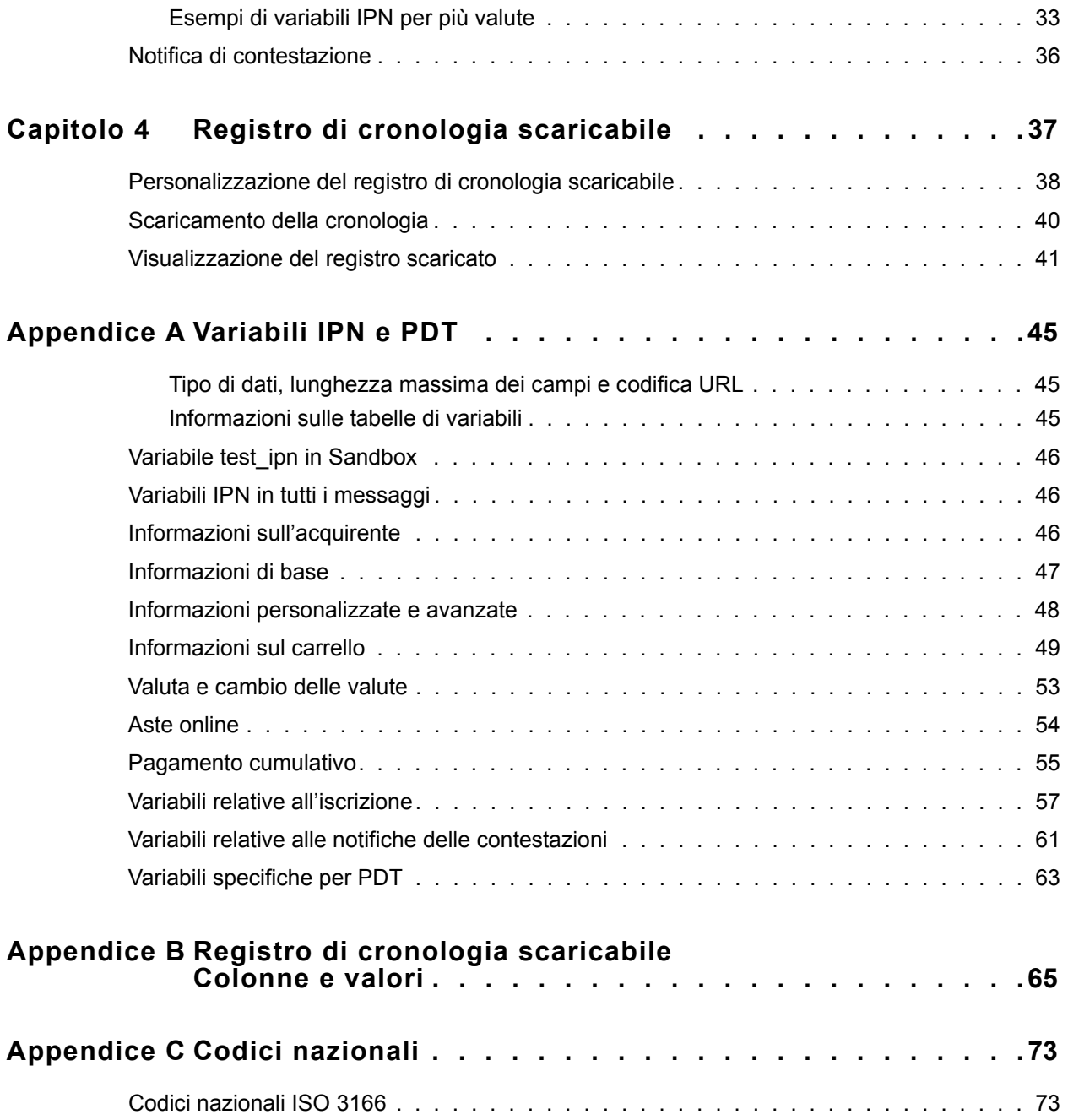

# **Lista delle Tabelle**

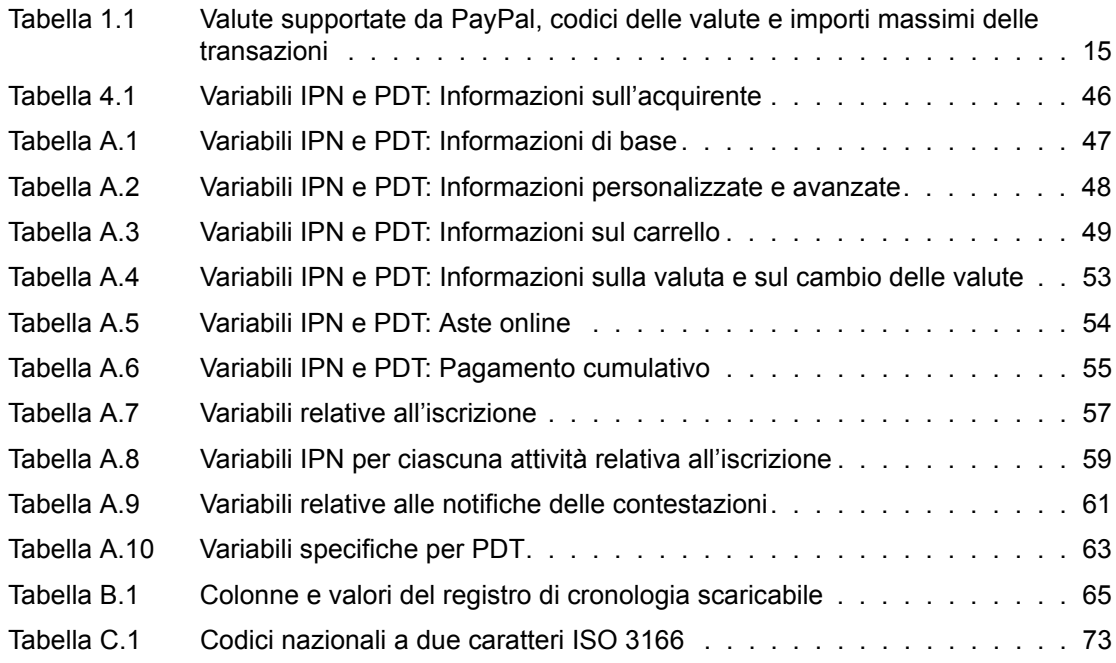

# Lista delle Tabelle

# **Lista delle Figure**

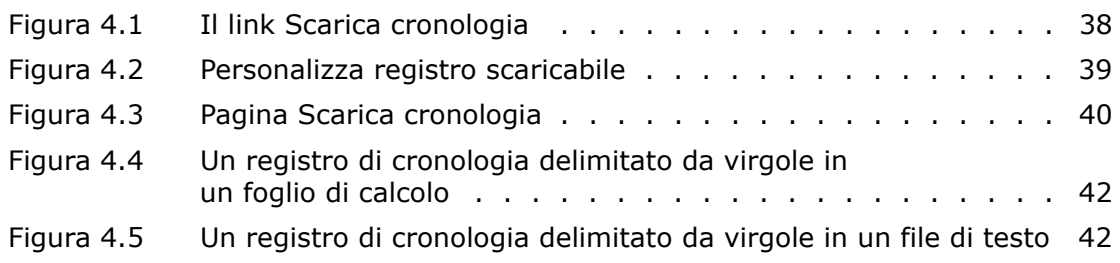

# Lista delle Figure

# <span id="page-8-0"></span>**Introduzione**

### **Il presente documento**

Il presente documento, che costituisce la versione originale della *Guida all'integrazione della gestione degli ordini*, descrive le funzionalità di PayPal relative alla gestione degli ordini, quali il trasferimento dei dati del pagamento (PDT), la notifica immediata del pagamento (IPN) e il registro di cronologia scaricabile. Questo documento sostituisce alcune parti della *Guida all'integrazione e Manuale d'uso per i commercianti* pubblicata nel mese di aprile 2005.

### **Destinatari**

Il presente documento è rivolto ai commercianti che utilizzano PayPal per gestire le informazioni relative agli ordini.

### **Struttura del documento**

[Capitolo 1, "Introduzione"](#page-12-2): breve panoramica delle funzionalità PayPal per la gestione degli ordini trattate in questa Guida.

[Capitolo 2, "Trasferimento dei dati del pagamento":](#page-16-2) descrizione della funzione di trasferimento dei dati del pagamento e della sua configurazione.

[Capitolo 3, "Notifica immediata del pagamento \(IPN\)"](#page-26-1): descrizione della funzione di notifica immediata del pagamento e della sua configurazione.

[Capitolo 4, "Registro di cronologia scaricabile"](#page-36-0): descrizione del registro di cronologia scaricabile e del suo utilizzo per la riconciliazione delle transazioni di pagamento.

[Appendice A, "Variabili IPN e PDT":](#page-44-2) descrizione dettagliata di tutte le variabili e di tutti i valori restituiti dalle funzioni di trasferimento dei dati del pagamento e di notifica immediata del pagamento.

[Appendice B, "Registro di cronologia scaricabile Colonne e valori":](#page-64-2) descrizione delle colonne e dei valori che possono essere contenuti nel registro di cronologia scaricabile.

### **Simboli convenzionali**

Nel presente documento le diverse caratteristiche del testo sono identificate tramite caratteri tipografici. Questi caratteri tipografici e la tipologia di testo che indicano sono descritti di seguito:

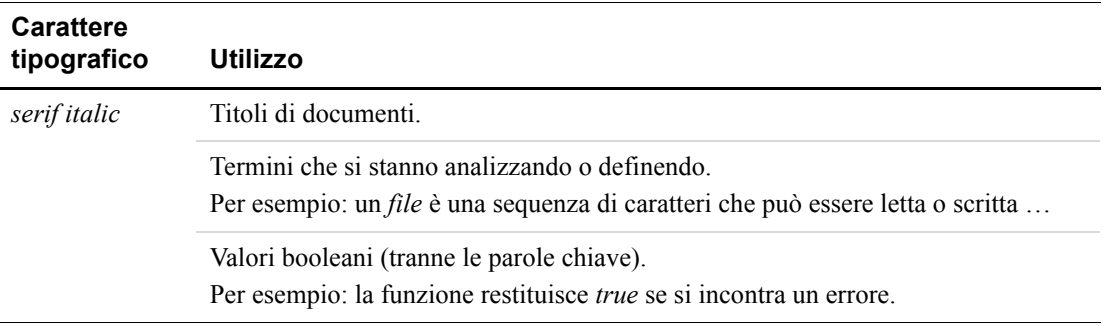

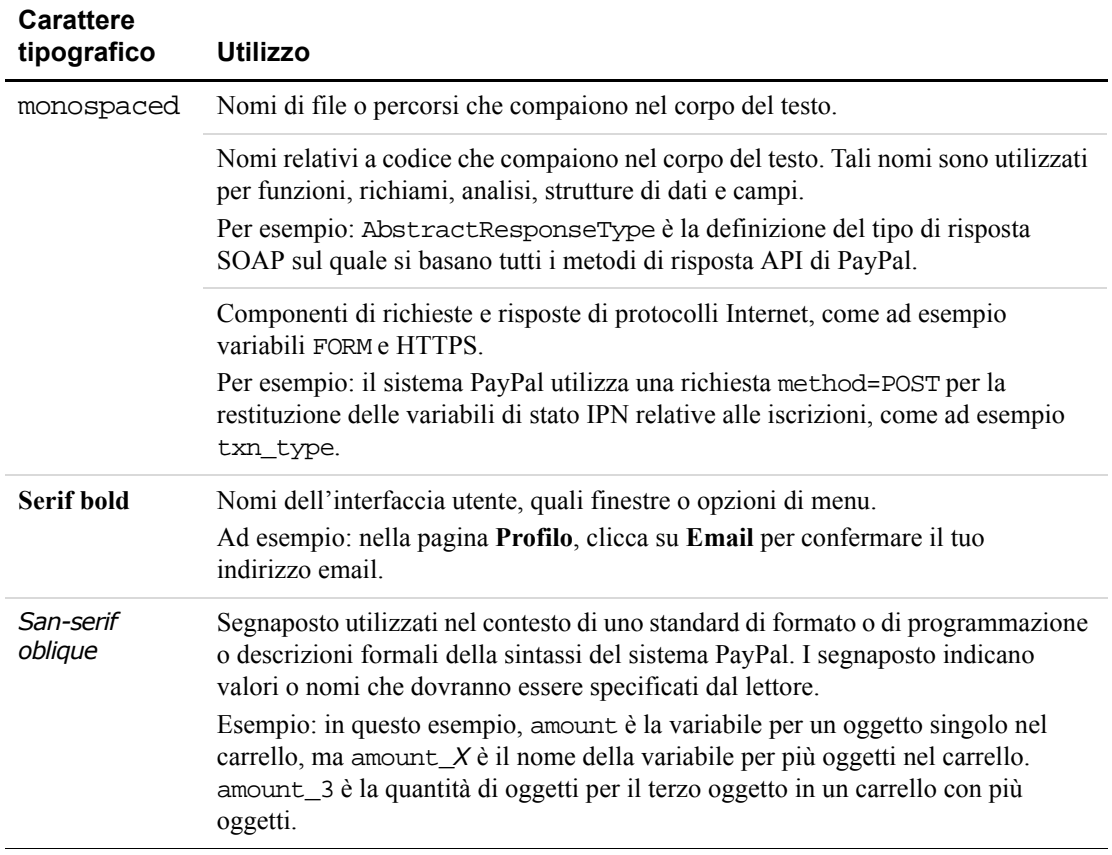

Per trasmettere informazioni aggiuntive, possono essere applicati colori e attributi diversi al testo che utilizza i caratteri tipografici precedentemente descritti. Di seguito è descritto l'utilizzo di questi attributi:

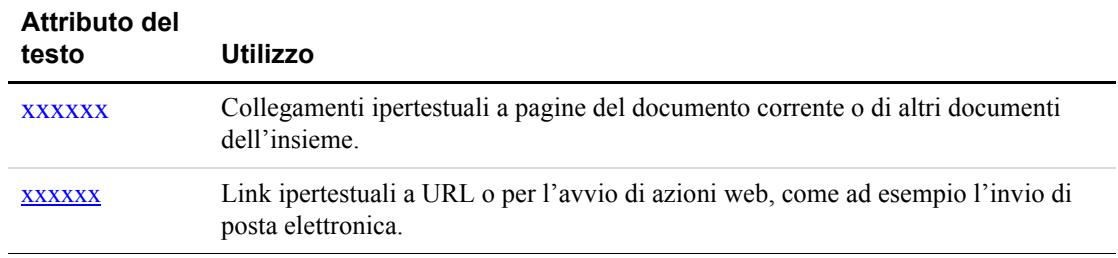

### **Problemi nella documentazione**

Se riscontri errori nella presente documentazione o in caso di problemi, puoi inviare un messaggio email seguendo le istruzioni riportate di seguito. Fornisci una descrizione accurata del problema, senza mancare di indicare il titolo del documento in questione, la data di pubblicazione (nella parte inferiore di ciascuna pagina), il numero di pagina o l'intervallo di pagine.

Per contattare l'Assistenza clienti per problemi relativi alla documentazione:

- **1.** Accedi alla pagina https://www.paypal.com/.
- **2.** Clicca su **Aiuto** nell'angolo superiore sinistro della pagina.
- **3.** Clicca su **Contattaci** nella parte inferiore sinistra della pagina.
- **4.** Seleziona **Assistenza via email**.
- **5.** Compila il modulo.

# Introduzione

<span id="page-12-2"></span>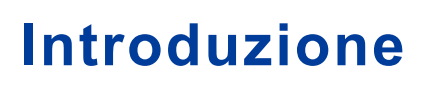

PayPal offre quattro metodi di notifica del pagamento per l'integrazione con le applicazioni back-end:

- $\bullet$  Email
- Strumenti per la reportistica
- Notifica immediata del pagamento (IPN)
- Trasferimento dei dati del pagamento

### <span id="page-12-0"></span>**Email**

Riceverai una email di notifica nei seguenti casi:

- pagamenti riusciti;
- pagamenti in sospeso;
- pagamenti annullati.

Se non desideri ricevere notifiche di pagamento tramite email:

- **1.** Clicca sulla sottoscheda **Profilo** della scheda **Il mio conto**.
- **2.** Clicca su **Notifiche** nella colonna **Informazioni sul conto**.
- **3.** Trova l'intestazione **Notifiche di pagamento** e deseleziona la casella di controllo **Ricevo pagamenti attivati da Pagamenti PayPal su sito web e Acquisto immediato**.
- **4.** Clicca su **Salva**.

## <span id="page-12-1"></span>**Reportistica**

Gli strumenti per la reportistica di PayPal ti forniscono tutte le informazioni necessarie per valutare e gestire in modo efficiente la tua attività. Potrai quindi:

- analizzare le fonti delle entrate per comprendere meglio i comportamenti di acquisto dei tuoi clienti;
- automatizzare e velocizzare tutte le operazioni di gestione contabile;
- $\bullet$  liquidare e riconciliare le transazioni in modo accurato.

Sono disponibili i seguenti report:

- <sup>z</sup> **Estratti conto mensili:** per visualizzare un riepilogo di tutti i crediti e debiti del saldo del tuo conto mensile.
- Report sulle vendite commerciante: per ricevere ogni settimana un'interessante analisi delle entrate suddivise per canale di vendita e valuta.

*Differenze tra le funzioni di notifica immediata di pagamento e trasferimento dei dati di pagamento*

- **Registro di cronologia:** per visualizzare online la documentazione sui pagamenti ricevuti e inviati.
- **Registri scaricabili:** per monitorare la cronologia delle transazioni tramite lo scaricamento in diversi formati di file (ideale per le transazioni finanziarie).

Per ulteriori informazioni sui report di PayPal, consulta la pagina all'indirizzo <http://www.paypal.com/cgi-bin/webscr?cmd=p/xcl/rec/reports-intro-outside>.

# <span id="page-13-0"></span>**Differenze tra le funzioni di notifica immediata di pagamento e trasferimento dei dati di pagamento**

La funzione principale del trasferimento dei dati del pagamento (PDT) è comunicare i dettagli sulle transazioni di pagamento agli acquirenti quando questi vengono automaticamente reindirizzati al tuo sito dopo il completamento della procedura di pagamento; tuttavia in alcuni casi non riceverai la notifica, ad esempio per le transazioni in sospeso, i rimborsi e gli storni. Per questi motivi, oppure se utilizzi questi dati per l'evasione degli ordini, PayPal consiglia vivamente di abilitare anche la notifica immediata del pagamento (IPN).

Il trasferimento dei dati del pagamento e la notifica immediata del pagamento restituiscono gli stessi dati; tuttavia, presentano molte differenze sostanziali.

Trasferimento dei dati del pagamento (PDT):

- richiede l'abilitazione del ritorno automatico;
- il ritorno automatico comprende un ID che può essere utilizzato per richiedere a PayPal i dettagli completi della transazione;
- non si riceve la notifica se l'utente chiude il browser prima che il reindirizzamento sia completato.

Notifica immediata del pagamento (IPN):

- non richiede l'abilitazione del ritorno automatico;
- al termine del processo di pagamento su sito web, PayPal esegue il POST dei dati IPN in modo asincrono (ossia non come parte del processo di pagamento su sito web);
- con la notifica immediata di pagamento verrà eseguito il POST anche per rimborsi, storni e accrediti di eCheck.

## <span id="page-13-1"></span>**Protocollo SSL non richiesto per IPN**

Poiché la notifica immediata di pagamento non prevede l'invio di informazioni bancarie o relative alla carta di credito, PayPal non richiede l'utilizzo del protocollo Secure Sockets Layer (SSL) per crittografare le trasmissioni IPN.

# <span id="page-14-1"></span><span id="page-14-0"></span>**Valute supportate da PayPal**

Nel sistema PayPal sono supportate le valute specificate di seguito.

<span id="page-14-2"></span>*TABELLA 1.1Valute supportate da PayPal, codici delle valute e importi massimi delle transazioni*

| Codice     | Valuta              | Importo massimo<br>transazione |
|------------|---------------------|--------------------------------|
| <b>AUD</b> | Dollaro australiano | 12.500 AUD                     |
| CAD        | Dollaro canadese    | 12.500 CAD                     |
| EUR        | Euro                | 8.000 EUR                      |
| <b>GBP</b> | Sterlina inglese    | 5.500 GBP                      |
| <b>JPY</b> | Yen giapponese      | 1.000.000 JPY                  |
| USD        | Dollaro USA         | 10.000 USD                     |

## Introduzione

*Valute supportate da PayPal*

# <span id="page-16-2"></span><span id="page-16-0"></span>**2 Trasferimento dei dati del pagamento**

Grazie alla funzione di trasferimento dei dati del pagamento (PDT), i commercianti permettono agli acquirenti di visualizzare i dettagli della transazione quando vengono reindirizzati al loro sito dopo il completamento della procedura di pagamento.

**NOTA:** per poter utilizzare il trasferimento dei dati del pagamento, deve essere attivata l'opzione Ritorno automatico per i pagamenti su sito web. Con la funzionalità di ritorno automatico i tuoi acquirenti vengono indirizzati nuovamente al tuo sito web subito dopo il completamento della procedura di pagamento. Questa funzionalità è applicabile a tutte le soluzioni per i Pagamenti PayPal su sito web, come i pulsanti Paga adesso, Donazioni, Iscrizioni e Carrello. Per ulteriori informazioni sul ritorno automatico, consulta la *Guida all'integrazione e Manuale d'uso per i commercianti di PayPal*.

# <span id="page-16-1"></span>**Come funziona il trasferimento dei dati del pagamento**

Bob intende acquistare un articolo da Widget Warehouse.

**Passaggio 1.** Bob visita il sito web di Widget Warehouse, trova l'articolo che desidera acquistare e clicca su **Paga adesso**.

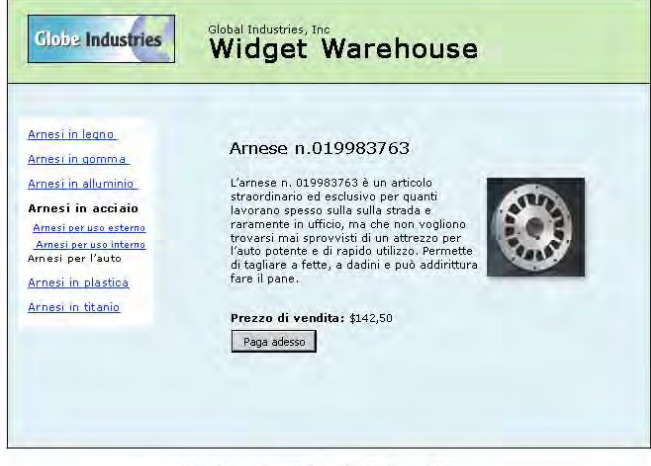

Global Industries, Inc | Tutti i diritti riservati 2003

**Passaggio 2.** Sullo schermo di Bob viene visualizzata la pagina **Dettagli sul pagamento** di PayPal contenente informazioni dettagliate sul pagamento che sta per effettuare.

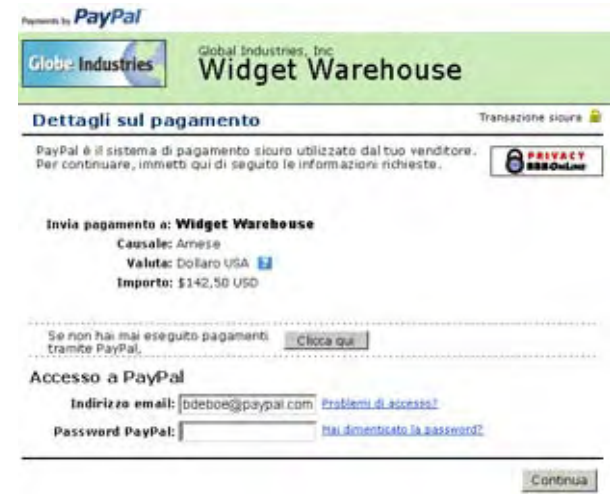

**Passaggio 3.** Bob immette le informazioni relative al suo conto PayPal nei campi di accesso a PayPal.

**Passaggio 4.** Bob si trova ora in una pagina di conferma che visualizza informazioni dettagliate sulla sua scelta, sulle modalità di finanziamento del suo pagamento automatico e sulla spedizione. Bob clicca su **Paga** per completare la procedura di pagamento.

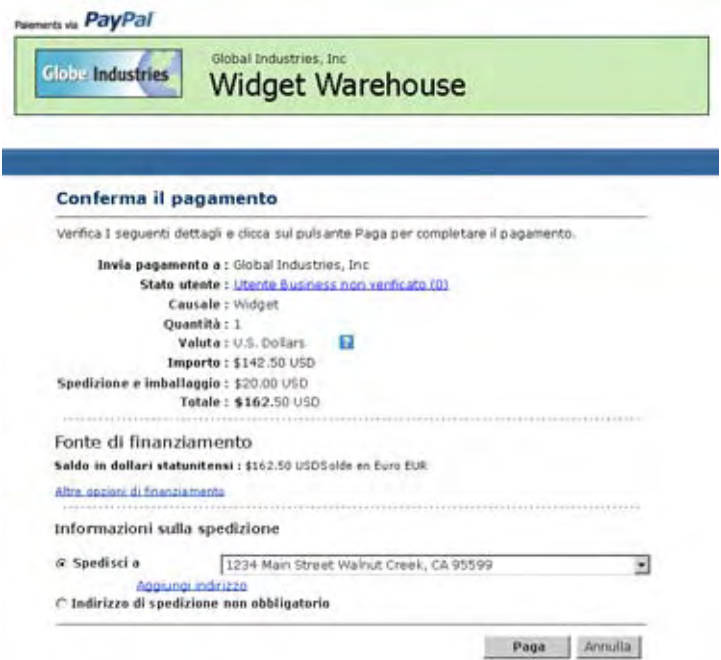

**Passaggio 5.** Viene visualizzata una pagina di conferma del pagamento che informa Bob che il pagamento è stato eseguito e che verrà reindirizzato al sito web di Widget Warehouse.

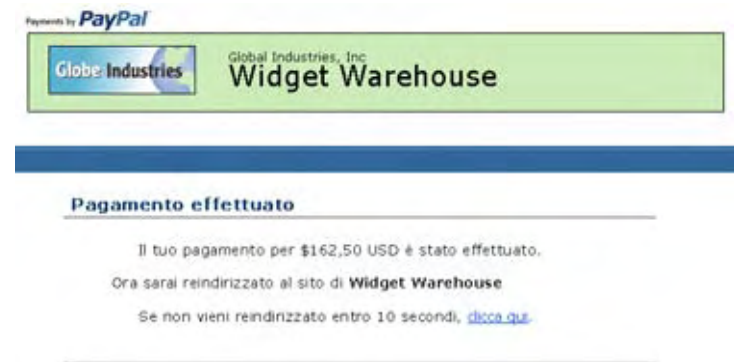

**Passaggio 6.** Viene passato un messaggio di controllo (token) della transazione all'URL di ritorno fornito da Widget Warehouse. Widget Warehouse recupera il messaggio di controllo e i dettagli della transazione inviati da PayPal tramite un POST HTTP. Il POST HTTP contiene il messaggio di controllo dell'identità passato a Widget Warehouse quando è stata attivata la funzionalità di trasferimento dei dati del pagamento (PDT).

Per ulteriori informazioni sul messaggio di controllo dell'identità PDT, vedi la sezione ["Recupero e utilizzo del messaggio di controllo dell'identità" a pagina 21](#page-20-0). Per ulteriori informazioni sul POST HTTP, vedi la sezione ["Sincronizzazione di notifica per il](#page-21-1)  [trasferimento dei dati del pagamento" a pagina 22](#page-21-1).

**Passaggio 7.** Viene visualizzata la pagina di ringraziamento di Widget Warehouse, contenente le informazioni sulla transazione e, ancora una volta, la conferma per Bob che la transazione è stata completata e che una ricevuta del pagamento è stata inviata al suo indirizzo email. La pagina contiene inoltre i dettagli del pagamento, un link a PayPal che Bob può utilizzare per visualizzare ulteriori dettagli della transazione, se necessario, oltre ad altri link che gli permettono di continuare a fare acquisti.

Ad esempio, come illustrato nella figura seguente: Grazie per aver effettuato il pagamento. La transazione è stata completata e una ricevuta dell'acquisto è stata inviata al tuo indirizzo email. Per visualizzare i dettagli sulla transazione effettua l'accesso al tuo conto dall'indirizzo www.paypal.com.

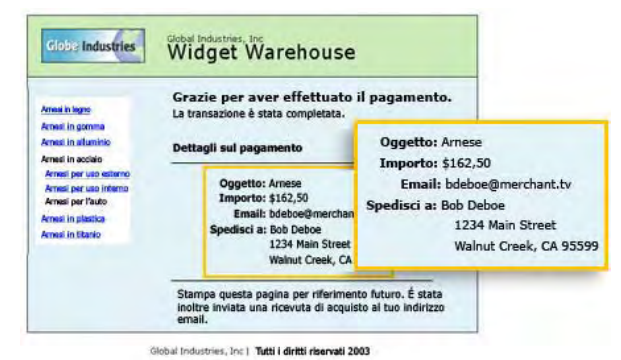

**Passaggio 8.** Bob riceve una email di notifica della transazione che conferma l'acquisto, contenente anche una copia dei dettagli sul pagamento, informazioni commerciali su Widget Warehouse e il suo indirizzo di spedizione confermato.

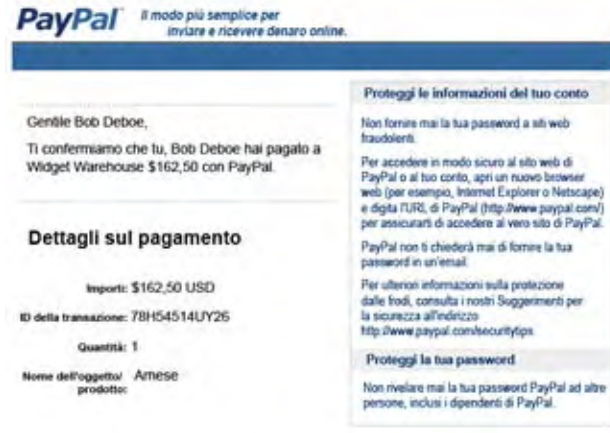

# <span id="page-19-0"></span>**Attivazione del trasferimento dei dati del pagamento**

Per attivare la funzione di trasferimento dei dati del pagamento:

- **1.** Clicca sulla scheda **Il mio conto**.
- **2.** Clicca sulla sottoscheda **Profilo**.
- **3.** Clicca su **Preferenze per i pagamenti su sito web**, come illustrato nella seguente figura.

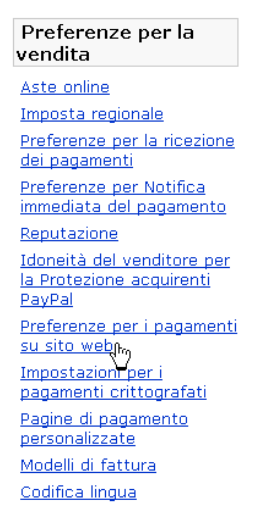

Viene visualizzata la pagina **Preferenze per i pagamenti su sito web**.

**4.** Clicca sul pulsante di opzione Trasferimento dei dati del pagamento **attivato**, come illustrato nella seguente figura.

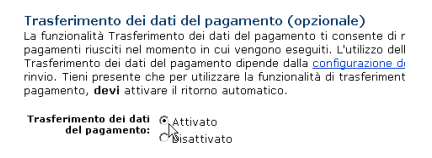

- **NOTA:** per poter utilizzare il trasferimento dei dati del pagamento, **deve** essere attivata l'opzione Ritorno automatico. Questa funzione può essere attivata anche dalla pagina **Preferenze per i pagamenti su sito web**.
- **5.** Clicca su **Salva**.

## <span id="page-20-0"></span>**Recupero e utilizzo del messaggio di controllo dell'identità**

Quando clicchi su **Salva** per memorizzare le preferenze per il trasferimento dei dati del pagamento, nella parte superiore della pagina viene visualizzato un messaggio che conferma il corretto salvataggio delle preferenze. Questo messaggio contiene anche il messaggio di controllo (token) dell'identità dell'utente.

Per poter ricevere le informazioni che confermano l'esecuzione di un pagamento, dovrai passare a PayPal questo messaggio di controllo dell'identità, nonché il messaggio di controllo della transazione.

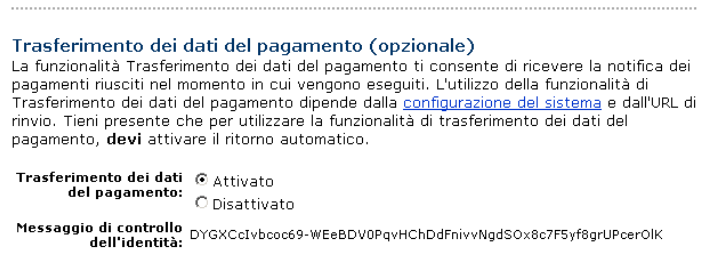

Per ragioni di sicurezza il messaggio di controllo dell'identità non viene inviato a te; in ogni caso una volta abilitata la funzionalità di Trasferimento dei dati del pagamento, esso rimane costantemente visualizzato sotto i relativi pulsanti di opzione **attivato**/**disattivato** nella pagina **Preferenze per i pagamenti su sito web**.

# <span id="page-21-0"></span>**Trasferimento dei dati del pagamento e conto PayPal opzionale**

Con il conto PayPal opzionale, i tuoi clienti che accedono a PayPal per la prima volta non dovranno più creare un conto PayPal per effettuare un acquisto, ma potranno seguire una procedura di pagamento alternativa e avranno la possibilità di registrarsi in un secondo momento. I clienti che, invece, sono già titolari di un conto PayPal continueranno a godere dei privilegi offerti dal proprio conto e avranno la possibilità di consultare la cronologia dei pagamenti e di sfruttare le funzionalità di integrazione con le aste online di eBay. Per tali utenti la procedura di pagamento rimarrà invariata.

La funzionalità Conto PayPal opzionale è disponibile per i pulsanti Paga adesso, Donazioni e Carrello, mentre non è disponibile per i pulsanti di Iscrizione.

La funzionalità Conto PayPal opzionale è attiva per impostazione predefinita. Se il commerciante ha attivato il trasferimento dei dati del pagamento e non ha disattivato la funzionalità Conto PayPal opzionale, i nuovi utenti non verranno reindirizzati automaticamente al suo sito Web, ma potranno comunque scegliere di farlo manualmente. Quando l'acquirente clicca su **Continua**, viene inviato l'ID associato alla transazione. Il commerciante restituisce l'ID transazione, insieme al messaggio di controllo dell'identità, quindi PayPal invia al commerciante le informazioni di conferma dell'esecuzione del pagamento. L'acquirente viene reindirizzato sul sito del commerciante dove vengono visualizzate le informazioni sulla transazione. Tuttavia, se l'acquirente *non* clicca su **Continua**, *non* verrà reindirizzato sul sito del commerciante e il trasferimento dei dati del pagamento non verrà avviato.

# <span id="page-21-1"></span>**Sincronizzazione di notifica per il trasferimento dei dati del pagamento**

Dopo aver attivato la funzione di trasferimento dei dati del pagamento, ogni volta che un acquirente effettua un pagamento tramite un sito web e viene reindirizzato al tuo URL di ritorno, viene inviato un messaggio di controllo (token) della transazione all'URL di ritorno come variabile FORM GET.

Per utilizzare questa funzione in modo corretto e permettere ai tuoi clienti di consultare i dettagli sulla transazione, devi leggere il messaggio di controllo della transazione dalla variabile tx e recuperare i dettagli della transazione da PayPal formulando un POST HTTP a PayPal. Questa operazione viene definita *sincronizzazione di notifica* o semplicemente sincronizzazione.

# <span id="page-21-2"></span>**Formulazione del POST**

Di seguito sono riportate alcune indicazioni per la formulazione del POST HTTPS da inviare a PayPal per la sincronizzazione di notifica per il trasferimento dei dati del pagamento.

- **1.** Invia il POST all'indirizzo https://www.paypal.com/cgi-bin/webscr.
- **2.** Includi la variabile cmd con il valore \_notify-synch:

cmd=\_notify-synch

**3.** Includi il messaggio di controllo della transazione nella variabile tx e il valore del messaggio di controllo della transazione ricevuto tramite il GET di PayPal:

```
tx=valore_messaggio_di_controllo_transazione
```
**4.** Invia il tuo messaggio di controllo dell'identità utilizzando la variabile at e il valore del tuo messaggio di controllo dell'identità PDT:

at=*tuo\_messaggio\_di\_controllo\_identità*

Per ulteriori informazioni sul messaggio di controllo dell'identità, vedi la sezione ["Recupero e](#page-20-0)  [utilizzo del messaggio di controllo dell'identità" a pagina 21](#page-20-0).

### <span id="page-22-0"></span>**Risposta di PayPal al POST**

PayPal risponderà al POST con una singola parola su un'unica riga nel corpo del messaggio: RIUSCITO o NON RIUSCITO. Quando ricevi come risposta RIUSCITO, il resto del messaggio conterrà i dettagli sulla transazione, uno per ogni riga, nel formato *chiave*=*valore* dove *chiave* e *valore* corrispondono entrambi alle stringhe codificate dell'URL. I dati della risposta devono essere analizzati accuratamente e quindi decodificati tramite URL.

Esempio di risposta corretta:

```
RIUSCITO
first_name=Maria
last_name=Rossi
payment_status=Eseguito
payer_email=mariarossi%40hotmail.com
payment_gross= 3,99
mc_currency=USD
custom=Per+l'acquisto+del+raro+libro+Green+Eggs+%26+Ham
...
```
Se la risposta è NON RIUSCITO, PayPal consiglia di verificare che:

- il messaggio di controllo della transazione non sia danneggiato;
- il messaggio di controllo dell'identità non sia danneggiato;
- i messaggi di controllo non siano scaduti.

## <span id="page-23-0"></span>**Trasferimento dei dati del pagamento e ritorno automatico: messaggi all'acquirente**

Quando la funzionalità di ritorno automatico è attivata, la pagina visualizzata dall'URL di ritorno deve fornire all'acquirente indicazioni esplicite riguardanti l'avvenuto pagamento e il completamento della transazione, nonché l'invio per email all'acquirente dei dettagli del pagamento. Puoi specificare tutti i dettagli sul pagamento che ritieni necessari; PayPal consiglia, tuttavia, di includere le seguenti informazioni:

- $\bullet$  nome dell'oggetto;
- $\bullet$  importo pagato;
- indirizzo email dell'acquirente;
- $\bullet$  indirizzo di spedizione.

Se stai utilizzando la funzione di trasferimento dei dati del pagamento per specificare quando un ordine deve essere compilato automaticamente, devi confermare che il valore di payment\_status sia **Eseguito**, dal momento che l'acquirente potrebbe utilizzare dei sistemi di pagamento come gli eCheck che non vengono accreditati immediatamente.

Per l'elenco delle variabili PDT, vedi l'[Appendice A, "Variabili IPN e PDT".](#page-44-2)

# <span id="page-24-0"></span>**Prevenzione delle frodi**

Al fine di prevenire le frodi, PayPal ti consiglia di controllare che i tuoi programmi verifichino i seguenti elementi:

- il valore di txn id, che non deve essere un duplicato, per impedire che una transazione vecchia già eseguita possa essere riutilizzata;
- il valore di receiver\_email, che deve essere un indirizzo email registrato nel tuo conto PayPal, per impedire che il pagamento possa essere inviato da un conto contraffatto;
- <sup>z</sup> altri dettagli della transazione, ad esempio il numero dell'oggetto e il prezzo, per confermare che il prezzo non abbia subito variazioni.

# <span id="page-24-1"></span>**Esempi di codice**

PayPal ha reso disponibili degli esempi di codice che puoi utilizzare per configurare il trasferimento dei dati del pagamento. Puoi trovare questi esempi all'indirizzo https://www.paypal.com/us/cgi-bin/webscr?cmd=p/xcl/rec/pdt-code.

Si tratta di esempi di codice per i seguenti ambienti di sviluppo:

- ASP/VBScript
- ColdFusion
- PERL
- $\bullet$  PHP

# Trasferimento dei dati del pagamento *Esempi di codice*

# <span id="page-26-1"></span>**3 Notifica immediata del pagamento (IPN)**

Con la notifica immediata del pagamento (IPN) potrai integrare i pagamenti PayPal con le operazioni di back-end del tuo sito web. Questa funzionalità permette di inviare immediatamente la notifica e la conferma relativa ai pagamenti ricevuti tramite PayPal. Ciò ti consentirà di:

- personalizzare le risposte inviate in tempo reale dal tuo sito ai clienti che effettuano gli acquisti;
- <sup>z</sup> gestire i clienti tramite le variabili di passaggio IPN;
- automatizzare le operazioni di evasione degli ordini;
- memorizzare le informazioni sulle transazioni nel tuo database.

Per attivare la notifica immediata del pagamento, è sufficiente immettere nel tuo Profilo l'URL sul quale desideri ricevere i messaggi di notifica. Se attivi la funzionalità di notifica immediata del pagamento (IPN), riceverai una prima notifica con l'indicazione dello stato del pagamento (eseguito o in sospeso) quando viene inviato un pagamento. Se il pagamento è in sospeso riceverai un'altra notifica immediata quando il pagamento viene accreditato, oppure quando fallisce o viene rifiutato.

La funzionalità di notifica immediata del pagamento può essere integrata con tutte le soluzioni per i Pagamenti su sito web come i pulsanti Paga adesso, Carrello PayPal, Iscrizioni e pagamenti ricorrenti e Donazioni, oltre alle funzionalità per l'invio dei pagamenti e i pagamenti cumulativi. Grazie a questa funzionalità, potrai concentrare la tua attenzione sull'attività di vendita senza dover tener traccia manualmente degli ordini.

# <span id="page-26-0"></span>**Come funziona**

Quando un cliente effettua un pagamento a tuo favore, o un pagamento viene stornato o rimborsato, PayPal invia una notifica al tuo server, all'URL specificato. La notifica contiene tutte le informazioni sul pagamento effettuato dal tuo cliente (ad esempio, il nome del cliente, l'importo, ecc.) e una porzione di codice crittografato. Quando il tuo server riceve la notifica, invierà le informazioni, compreso il codice crittografato, ad un URL PayPal sicuro. PayPal autenticherà la transazione e invierà di nuovo la conferma della validità al tuo server.

Se attivi la funzionalità di notifica immediata del pagamento, il tuo server riceverà una notifica ogni volta che ricevi un pagamento. Tale notifica, contenente tutte le informazioni sul pagamento, verrà inviata come "FORM POST" nascosto all'URL specificato. L'elenco completo delle variabili FORM disponibili per queste notifiche è riportato nell'Appendice A di questa Guida.

# <span id="page-27-0"></span>**Modalità di invio dei POST IPN**

**Passaggio 1:** Il tuo acquirente arriva sul tuo sito web e clicca sul pulsante **Paga adesso** di PayPal per effettuare un acquisto.

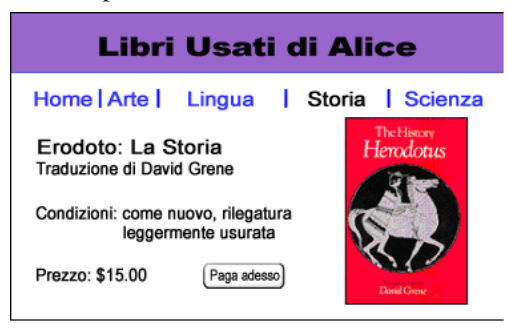

**Passaggio 2:** Dopo che l'acquirente ha controllato i dettagli relativi al pagamento e ha inviato il pagamento, sul suo schermo verrà visualizzata una pagina di conferma, come quella riportata nella figura seguente.

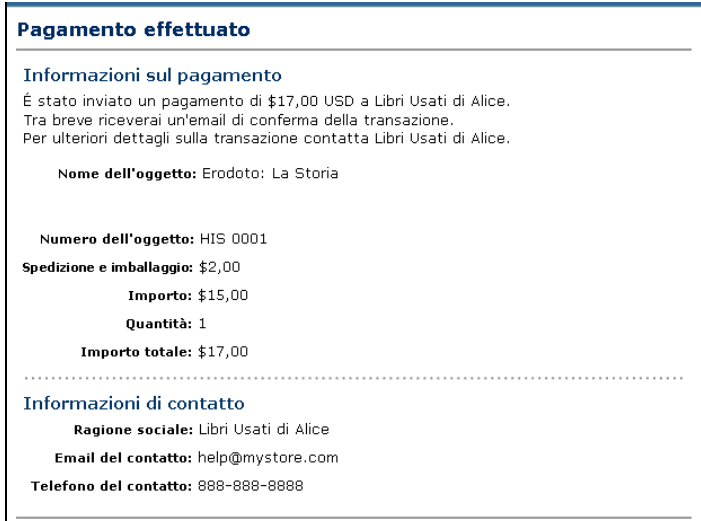

**Passaggio 3:** Nel momento in cui viene effettuato il pagamento, PayPal invia una notifica al tuo server all'indirizzo URL da te specificato. La notifica contiene tutte le informazioni sul pagamento effettuato dal tuo cliente e una porzione di codice crittografato.

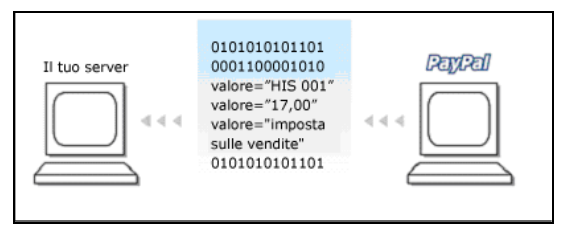

**Passaggio 4:** Alla ricezione della notifica, il tuo server la convalida per la sicurezza del tuo cliente e del tuo pagamento. Esistono due modalità di convalida della notifica. Per i dettagli, vedi la sezione ["Notifica IPN e convalida della notifica" a pagina 30](#page-29-0).

**Passaggio 5:** Dopo aver verificato la correttezza dei dati della notifica immediata del pagamento, puoi aggiornare il tuo database con i dati IPN e procedere all'elaborazione dell'acquisto.

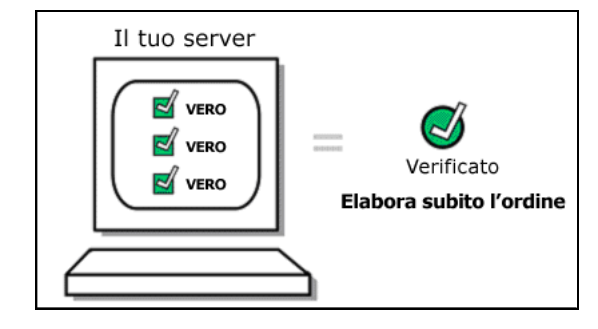

# <span id="page-28-0"></span>**Configurazione della notifica immediata del pagamento**

Per configurare la notifica immediata del pagamento:

- **1.** Accedi al tuo conto PayPal Business o Premier.
- **2.** Clicca sulla sottoscheda **Profilo**.
- **3.** Clicca su **Preferenze per Notifica immediata del pagamento** nella colonna **Preferenze per la vendita**.
- **4.** Clicca su **Modifica.**
- **5.** Seleziona la casella di controllo e immetti l'URL al quale desideri ricevere le notifiche IPN.
- **6.** Clicca su **Salva.**

In alternativa, puoi attivare la funzionalità di notifica immediata del pagamento includendo il campo notify\_url nel tuo pulsante PayPal. Questo campo specifica l'URL di uno script che elabora la notifica IPN.

Per l'elenco completo dei campi, delle variabili e degli esempi di codice disponibili per le notifiche IPN, vedi l['Appendice A, "Variabili IPN e PDT"](#page-44-2). Sul sito web di PayPal all'indirizzo http://www.paypal.com/cgi-bin/webscr?cmd=p/xcl/rec/ipn-code-outside sono inoltre disponibili esempi di codice per i seguenti ambienti di sviluppo:

- ASP.Net/C#
- ASP/VBScript
- **ColdFusion**
- Java/JSP
- <sup>z</sup> PERL
- $\bullet$  PHP

# <span id="page-29-0"></span>**Notifica IPN e convalida della notifica**

Quando il server riceve una notifica IPN, devi confermarne la ricezione. Questa operazione, definita *convalida della notifica*, consente a PayPal di proteggerti dai tentativi di truffa.

Hai a disposizione due metodi di convalida della notifica:

- **1.** Puoi inviare una password condivisa (vedi la sezione ["Convalida tramite password](#page-30-0)  [condivisa" a pagina 31\)](#page-30-0). PayPal consiglia di utilizzare questo metodo in quanto riduce il traffico di rete da e verso il tuo sito web. La convalida tramite password condivisa è opportuna nei seguenti casi:
	- se *non* utilizzi un servizio condiviso di hosting per siti web;
	- se hai attivato il protocollo SSL sul tuo server web;
	- se utilizzi la funzione Pagamenti crittografati su sito web di PayPal;
	- se utilizzi la variabile notify\_url per ogni transazione di pagamento singolo.
- **2.** Puoi inviare un POST a PayPal dopo aver ricevuto la notifica IPN (vedi la sezione ["Invio di](#page-31-0)  [postback HTTPS a PayPal" a pagina 32\)](#page-31-0). La convalida tramite postback è opportuna nei seguenti casi:
	- se utilizzi un servizio condiviso di hosting per siti web;
	- se non hai attivato il protocollo SSL sul tuo server web.

Entrambi i metodi si basano sul concetto, descritto nella sezione seguente, di URL di notifica.

### <span id="page-29-1"></span>**Password condivisa per transazione o con impostazione nel Profilo**

L'URL al quale PayPal invia i dati IPN è definito *URL di notifica*. Può essere impostato per ciascuna transazione di pagamento singolo oppure globalmente nel Profilo per tutte le transazioni.

- **Per transazione** Se vuoi ricevere notifiche di pagamento per pagamenti differenti su URL differenti (ad esempio, se gestisci più siti web e vuoi diversificare i pagamenti ad essi relativi), utilizza la variabile notify url per passare l'URL di notifica. Con ciascun pagamento PayPal salva il valore della variabile notify\_url per lo specifico pagamento e tutti gli eventuali aggiornamenti del pagamento (come l'accredito di un eCheck) verranno inviati all'URL identificato da notify\_url. La variabile notify\_url passata nel POST ha la precedenza sull'impostazione nel Profilo.
- **Impostazione da Profilo -** Se vuoi ricevere le tue notifiche IPN a un unico indirizzo, specifica l'URL nella sezione **Preferenze** del tuo Profilo.

Analogamente, anche la password condivisa che puoi utilizzare per la convalida della ricezione di una notifica IPN può essere impostata per ciascuna transazione di pagamento singolo o a livello globale nel Profilo per tutte le transazioni.

- **Per transazione** Se desideri una password condivisa diversa per ciascun pagamento, aggiungi un nome variabile FORM e un valore per la password condivisa al valore della variabile notify\_url. La password condivisa passata nel POST del pagamento ha la precedenza sull'impostazione nel Profilo.
- <sup>z</sup> **Impostazione da Profilo -** Se preferisci che tutte le transazioni abbiano la stessa password condivisa, immettila nella sezione **Preferenze** del tuo Profilo.

### <span id="page-30-0"></span>**Convalida tramite password condivisa**

Il metodo principale e consigliato per la convalida delle notifiche consiste nell'utilizzo di una password condivisa nelle transazioni di pagamento singolo. Aggiungi un valore e una variabile di password condivisa al valore della variabile notify\_url alla quale vengono inviati i dati IPN quando viene eseguito un pagamento. La password condivisa ha la seguente struttura:

notify\_url=*tuoURLnotificaIPN*?*nome\_variabile\_password\_condivisa*=*valore\_password\_condivisa* dove:

*tuoURLnotificaIPN* è un URL sul tuo sito web sul quale desideri ricevere la notifica;

*nome\_variabile\_password\_condivisa* è il nome della variabile a tua scelta;

*valore\_password\_condivisa* è la vera e propria password condivisa.

Ecco un esempio di valore della variabile notify\_url:

notify\_url=https://www.miosito.com/PP-IPN-Convalida.cfm?password=shhhhhhh

### **Considerazioni di sicurezza relative alla convalida tramite password condivisa**

Per garantire la sicurezza della tua password condivisa, devi utilizzare i pagamenti su sito web crittografati (EWP). Per informazioni sui pagamenti crittografati su sito web, consulta la *Guida all'integrazione della Procedura di pagamento standard*.

Il valore della password condivisa non viene crittografato, ma è "trasparente", per semplicità di elaborazione. Il valore della password condivisa viene quindi memorizzato nel registro di accesso del tuo server web. Fai attenzione a prendere tutte le necessarie misure per garantire la sicurezza dei registri di accesso del tuo server. Se utilizzi un servizio di hosting per il server web, accertati che il provider prenda le necessarie misure per garantire la sicurezza dei tuoi dati.

**IMPORTANTE:** *l'URL di notifica deve controllare la validità della password condivisa restituita e contrassegnare qualsiasi transazione che non disponga della password condivisa corretta per ulteriori indagini.*

## <span id="page-31-0"></span>**Invio di postback HTTPS a PayPal**

Il secondo metodo per la convalida della ricezione di una notifica IPN è l'invio di un postback a PayPal con le variabili e i valori esatti ricevuti nella notifica IPN.

### **Formulazione del POST**

Di seguito sono riportate alcune indicazioni per la formulazione del POST HTTPS IPN da inviare a PayPal per la convalida della notifica:

**NOTA:** è possibile implementare la funzionalità di notifica immediata del pagamento senza il protocollo SSL, ma PayPal consiglia di non farlo.

- **1.** Invia il POST all'indirizzo https://www.paypal.com/cgi-bin/webscr.
- **2.** Includi la variabile cmd con il valore \_notify-validate:

cmd=\_notify-validate

**3.** Devi inviare tutte le variabili FORM ricevute esattamente come le hai ricevute.

### **Risposta di PayPal al postback**

PayPal risponderà al postback con una singola parola nel corpo del messaggio: VERIFICATO o NON VALIDO.

Quando ricevi una risposta VERIFICATO, esegui i controlli di seguito indicati:

- **1.** Controlla che payment\_status sia **Eseguito**.
- **2.** Se payment\_status è **Eseguito**, confronta txn\_id con la transazione PayPal precedente elaborata per verificare che non si tratti di un valore duplicato.
- **3.** Dopo aver controllato payment\_status e txn\_id, accertati che il valore di receiver\_email sia un indirizzo email registrato nel tuo conto PayPal.
- **4.** Controlla che il prezzo (mc\_gross) e la valuta (mc\_currency) dell'articolo siano corretti (item\_name o item\_number).
- **5.** Controlla che la password condivisa che ti è stata restituita sia corretta.

Una volta completate le verifiche sopra riportate, puoi aggiornare il tuo database con le informazioni ricevute.

Se ricevi una risposta di tipo NON VALIDO, devi verificarne il motivo. In alcuni casi, la risposta può essere causata da un errore IPN, magari dato da una modifica del formato della notifica. Per determinare se si tratta di un errore IPN, devi innanzitutto esaminare il codice. Per ulteriore assistenza, vai alla pagina http://www.paypal.com/wf/, clicca sull'argomento Strumenti di vendita, quindi su **Notifica immediata del pagamento (IPN)**.

# <span id="page-32-0"></span>**Utilizzo delle notifiche IPN con le valute multiple**

Se utilizzi l'opzione Valute multiple, puoi accettare pagamenti in una qualsiasi delle valute supportate da PayPal (vedi la [Tabella 1.1, "Valute supportate da PayPal, codici delle valute e](#page-14-2)  [importi massimi delle transazioni" a pagina 15](#page-14-2)). In questo caso, le tue notifiche IPN conterranno le informazioni sulla valuta del pagamento. Nelle pagine seguenti troverai la descrizione dell'interazione tra la funzionalità di notifica immediata del pagamento e le valute multiple.

### <span id="page-32-1"></span>**payment\_gross e payment\_fee**

Queste variabili riflettono l'importo ricevuto e la tariffa corrispondente per i pagamenti in dollari statunitensi (USD). Se l'importo ricevuto e la tariffa prelevata sono in una valuta diversa dal dollaro USA, le variabili compariranno comunque nella notifica IPN, ma non presenteranno alcun valore.

**NOTA:** payment\_fee non compare sempre nelle notifiche IPN, ad esempio quando il pagamento risulta in sospeso.

Questi valori non compaiono nei pagamenti non in USD perché i relativi importi non devono essere elaborati dagli script IPN come USD. I vecchi script IPN continueranno però a funzionare nel modo consueto se il commerciante riceve solo pagamenti in USD.

## <span id="page-32-2"></span>**Esempi di variabili IPN per più valute**

Nelle notifiche IPN che utilizzano la variabile payment\_gross saranno aggiunte le variabili multivaluta di seguito indicate. Le variabili mc\_gross e mc\_fee non verranno aggiunte alle notifiche IPN con txn\_type corrispondente a subscr\_signup, subscr\_cancel, subscr\_modify, subscr\_failed o subscr\_eot.

• mc\_gross: importo complessivo del pagamento ricevuto, prima della detrazione della tariffa per la transazione.

**NOTA:** se il pagamento è in USD, il valore di payment\_gross è uguale al valore di mc\_gross.

 $\bullet$  mc  $\epsilon$  fee: tariffa per la transazione associata al pagamento. Questa variabile funziona come payment\_fee (non compare per i pagamenti in sospeso, e così via).

**NOTA:** se il pagamento è in USD, il valore di payment\_fee è uguale al valore di mc\_fee.

- mc\_currency: valuta degli importi mc\_gross, mc\_fee, payment\_gross e payment\_fee. I valori possibili sono elencati nella [Tabella 1.1, "Valute supportate da](#page-14-2)  [PayPal, codici delle valute e importi massimi delle transazioni" a pagina 15](#page-14-2).
- $\bullet$  Per le notifiche IPN di iscrizione (ad esempio, relative a registrazione, annullamento, modifica, pagamento rifiutato e fine transazione), mc\_currency è la valuta dell'iscrizione, invece della valuta del pagamento.

**NOTA:** se stai utilizzando una delle soluzioni per i Pagamenti PayPal su sito web (come Carrello PayPal) e desideri essere pagato in una valuta diversa dal dollaro statunitense, devi configurare i pulsanti per la valuta desiderata.

### **Esempio 1**

Se un utente con saldo in dollari statunitensi (USD) riceve un pagamento di \$100 USD, per il pagamento verranno utilizzate le seguenti variabili:

- mc\_gross = payment\_gross
- mc\_fee = payment\_fee

### *ESEMPIO 3.1* **Notifica IPN multivaluta: pagamento in USD**

```
payment_status = Eseguito
payment_gross = 100
payment fee = 3,00mc\_gross = 100mc fee = 3,00mc_currency = USD
```
### **Esempio 2**

Se un utente con saldo in dollari canadesi (CAD) riceve un pagamento di \$100 CAD, per il pagamento verranno utilizzate le seguenti variabili:

- mc\_gross e mc\_fee hanno dei valori.
- <sup>z</sup> payment\_gross e payment\_fee non hanno valori.

### *ESEMPIO 3.2 Notifica IPN multivaluta: pagamento in CAD*

```
payment_status = Eseguito
payment_gross =
payment fee =mcqross = 100mc_fee = 3,00mc_currency = CAD
```
### **Esempio 3**

Se il conto è impostato per la conversione automatica dei pagamenti, queste variabili verranno utilizzate per mostrare la conversione. L'esempio seguente riguarda un utente con un saldo in dollari statunitensi (USD) che riceve un pagamento di £100 GBP:

### *ESEMPIO 3.3 Notifica IPN multivaluta: conversione automatica del pagamento in GBP*

```
payment_status = Eseguito
payment_gross = 
payment_fee = 
mc\_gross = 100mc\_fee = 3,00mc_currency = GBP
settle\_amount = 145,5settle_currency = USD
exchange_rate = 1,5
```
### **Esempio 4**

Se il pagamento ricevuto è in sospeso perché pending reason = multi currency, la prima notifica IPN ricevuta non avrà le variabili settle\_amount, settle\_currency o exchange\_rate.

### *ESEMPIO 3.4* **Notifica IPN multivaluta: pagamento in sospeso**

```
payment_status = In sospeso
pending_reason = multi_currency
payment_gross = 
mc\_gross = 100mc_currency = GBP
```
La seconda IPN conterrà informazioni sull'esecuzione del pagamento. Se il pagamento viene accettato nella valuta primaria del conto (USD nell'esempio seguente):

### *ESEMPIO 3.5 In sospeso - Conversione nella valuta primaria*

```
payment_status = Eseguito
payment_gross = 
payment_fee = 
mcqross = 100mc fee = 3,00mc_currency = GBP
settle_amount = 145,5
settle_currency = USD
exchange rate = 1,5
```
Se il pagamento viene accettato in un saldo nella stessa valuta:

### *ESEMPIO 3.6 In sospeso - Accettazione in un saldo in valuta*

```
payment_status = Eseguito
payment_gross = 
payment_fee = 
mcqross = 100mc fee = 3,00mc_currency = GBP
```
Se il pagamento viene rifiutato:

### *ESEMPIO 3.7 In sospeso - Rifiutato*

```
payment_status = Rifiutato
payment_gross = 
mc gross = 100mc_currency = GBP
```
**NOTA:** se un utente riceve un pagamento in un saldo in valuta e successivamente converte questo importo in un saldo in un'altra valuta, alla transazione di conversione valuta corrispondente non verrà associata alcuna notifica IPN.

# <span id="page-35-0"></span>**Notifica di contestazione**

Gli acquirenti possono presentare reclami relativi ai pagamenti; questi reclami vengono definiti *pratiche.* I commercianti vengono informati da PayPal in merito alle nuove pratiche via email e tramite notifiche IPN.

Le pratiche possono essere di due tipi:

• Reclamo: un acquirente ha utilizzato il Centro risoluzioni PayPal per presentare un reclamo in merito a un pagamento eseguito a favore di un commerciante.

**NOTA:** dopo aver ricevuto notifica di un reclamo, i commercianti devono effettuare l'accesso a PayPal per rispondere alla pratica tramite il Centro risoluzioni.

• Chargeback: un acquirente ha presentato un reclamo presso la società emittente della carta di credito, culminato in un chargeback. La società emittente della carta di credito informa PayPal delle motivazioni del chargeback. Dopo le opportune ricerche del caso, PayPal comunica al commerciante le eventuali azioni richieste.

Le variabili IPN relative alle pratiche includono il tipo di pratica, la motivazione e altre informazioni relative alla contestazione. Per i dettagli relativi a tutte le variabili e ai relativi valori possibili, vedi la sezione ["Variabili relative alle notifiche delle contestazioni" a](#page-60-2)  [pagina 61](#page-60-2).
# **4 Registro di cronologia scaricabile**

Il registro di cronologia scaricabile di PayPal semplifica e rende più efficienti le operazioni di ricerca, organizzazione e stampa delle transazioni dal tuo conto PayPal.

Puoi scaricare la cronologia delle tue transazioni in uno dei diversi formati di file disponibili descritti in questo documento per poterla visualizzare e memorizzare in modalità non in linea.

Una volta scaricato il registro di cronologia, puoi analizzarne i dati per ricavare ulteriori informazioni sulle esigenze della tua azienda e dei tuoi clienti, oppure puoi utilizzarli per generare elenchi di clienti, rendiconti finanziari e report personalizzati.

Questa Guida intende fornirti una panoramica completa delle informazioni e delle istruzioni necessarie per sfruttare al meglio la funzionalità del registro di cronologia scaricabile di PayPal.

# **Personalizzazione del registro di cronologia scaricabile**

I titolari dei conti Business o Premier PayPal possono personalizzare in qualsiasi momento il proprio registro di cronologia scaricabile:

- aggiungendo o rimuovendo informazioni dal registro di cronologia scaricabile;
- $\bullet$  modificando le modalità di visualizzazione delle informazioni sul conto.

Ad esempio, puoi visualizzare l'indirizzo di spedizione di un acquirente su una singola colonna piuttosto che su più colonne. Ecco la procedura:

- **1.** Accedi al tuo conto PayPal.
- **2.** Vai alla sottoscheda **Cronologia** della scheda **Il mio conto**.
- **3.** Clicca su **Scarica cronologia** nella casella **Strumenti per la reportistica**.

*FIGURA 4.1 Il link Scarica cronologia*

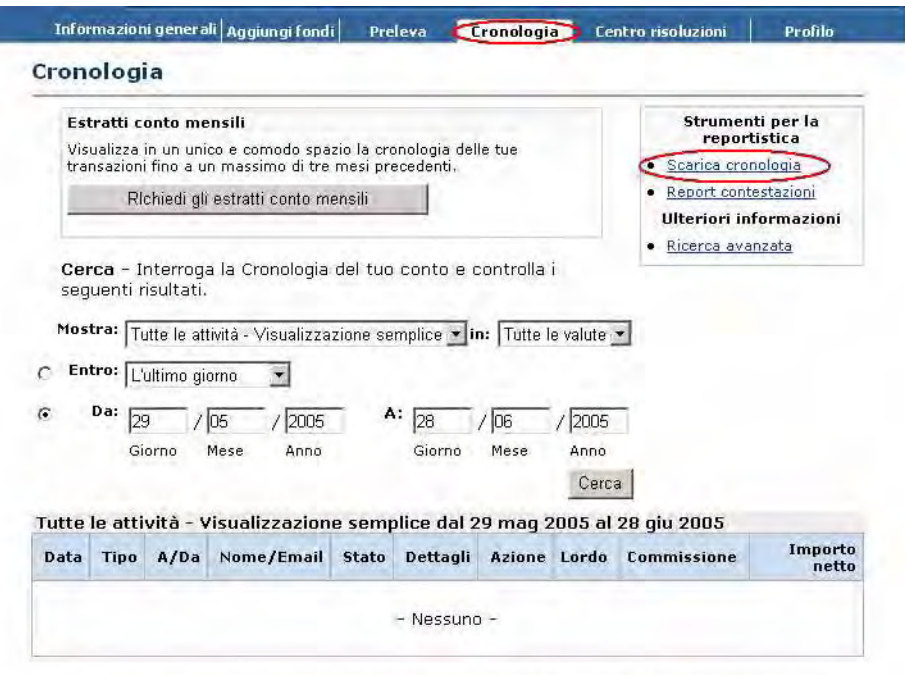

Pagamento cumulativo I Bonus presentazione commercianti I A proposito di PavPal I Tipi di conto I

**4.** Clicca su **Personalizza registro scaricabile**.

*Personalizzazione del registro di cronologia scaricabile*

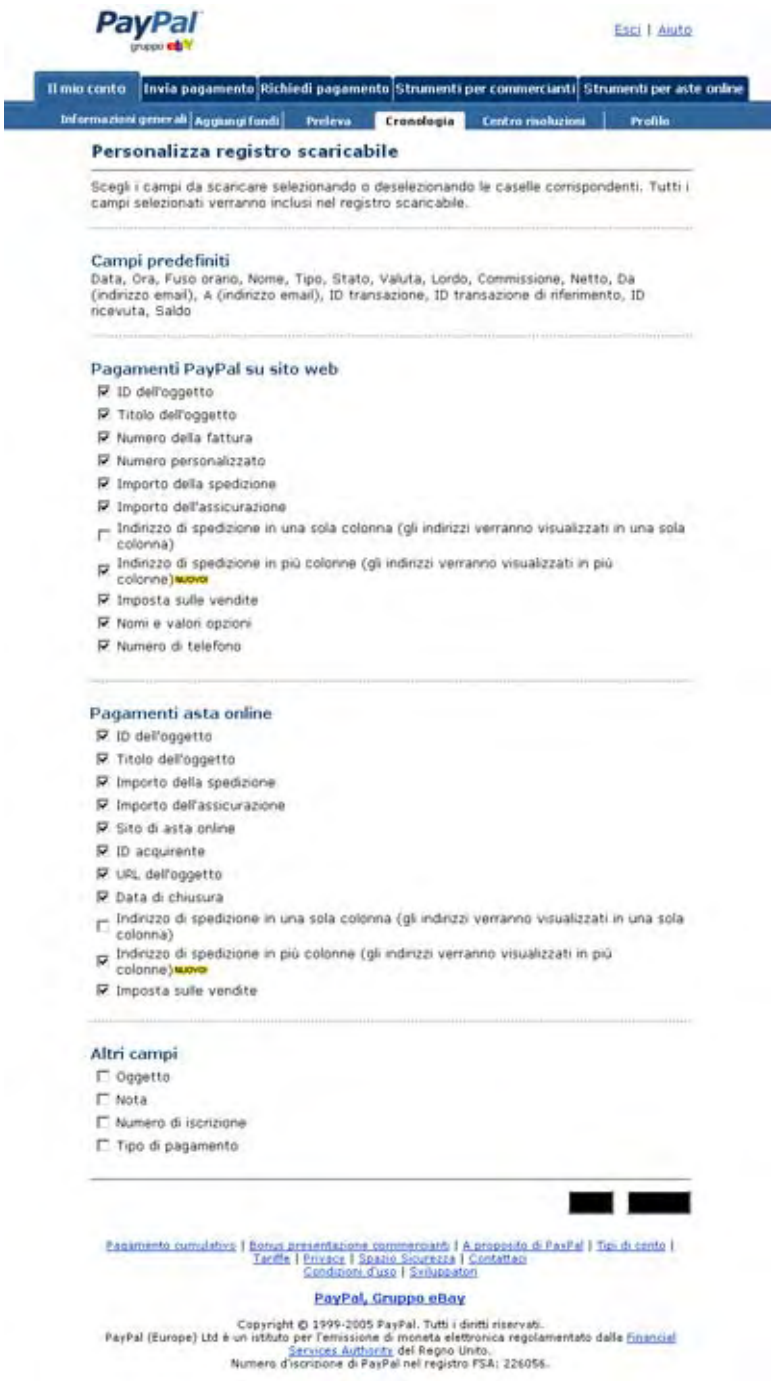

#### *FIGURA 4.2 Personalizza registro scaricabile*

- **5.** Viene visualizzato un elenco di elementi. Qui potrai scegliere le tue preferenze per personalizzare il tuo registro di cronologia scaricabile.
- **6.** Dopo aver completato le selezioni, clicca su **Salva**.

# **Scaricamento della cronologia**

Per scaricare la cronologia delle tue transazioni, segui la procedura descritta di seguito.

- **1.** Accedi al tuo conto PayPal.
- **2.** Vai alla sottoscheda **Cronologia** della scheda **Il mio conto**.
- **3.** Clicca su **Scarica cronologia** nella casella **Strumenti per la reportistica**.

#### *FIGURA 4.3 Pagina Scarica cronologia*

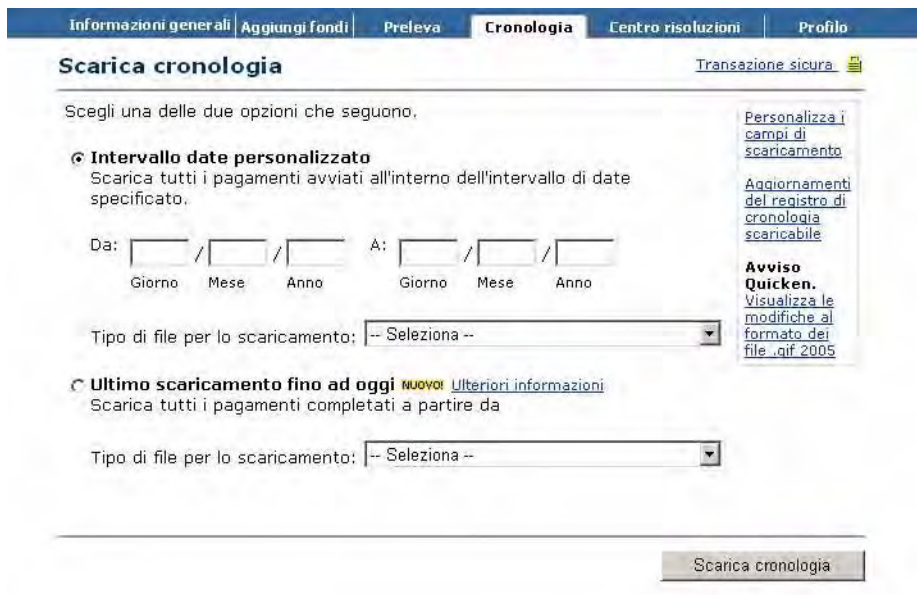

- **4.** Nella pagina successiva, specifica l'intervallo di date. È possibile ignorare le transazioni già scaricate e più vecchie di 30 giorni selezionando una delle caselle in basso.
- **5.** Scegli il formato file desiderato.
- **6.** Seleziona la casella di controllo desiderata.
- **7.** Clicca sul pulsante Scarica cronologia e salva il file in una posizione semplice da ricordare.

## **Visualizzazione del registro scaricato**

Come descritto nella sezione precedente, il registro di cronologia scaricabile può essere salvato e visualizzato in uno qualsiasi dei seguenti formati di file:

- <sup>z</sup> file di testo delimitato da virgole (CSV) per l'utilizzo con applicazioni di fogli di calcolo;
- file di testo delimitato da tabulazioni;
- file Intuit (Quicken/QuickBooks).

Per le applicazioni di riconciliazione ed elaborazione automatica dei file, PayPal consiglia di utilizzare i formati delimitati da virgole o tabulazioni. I file delimitati da virgole e quelli delimitati da tabulazioni possono contenere campi con punteggiatura e spazi.

Questi campi verranno automaticamente inclusi tra virgolette doppie (") nel file di output.

Nella visualizzazione dei formati di file delimitati da virgole o tabulazioni nelle applicazioni di fogli di calcolo (come Excel), i file di registro contengono le intestazioni di colonna sulla prima riga e i valori dei dati per le singole transazioni nelle righe successive. Ogni riga è separata da un invio.

*FIGURA 4.4 Un registro di cronologia delimitato da virgole in un foglio di calcolo* 

|                | A                                     | B            |                          | Ċ | D                                                          | Ε          |         | G                            | н        |            | Ξ            |
|----------------|---------------------------------------|--------------|--------------------------|---|------------------------------------------------------------|------------|---------|------------------------------|----------|------------|--------------|
|                | Date                                  | Time         | Nome                     |   | Tipo                                                       | Stato      | Oggetto | Valuta                       | Lordo    | Spese      | Netto        |
| $\overline{2}$ | 8/11/2002 16:09:57 Storno annullato   |              |                          |   | Aggiornamento per stornAnnullato                           |            |         | USD (dollaro USA)            | 0,67     |            |              |
| 3              | 8/11/2002 16:07:56 Ebiz               |              |                          |   | Pagamento annullato                                        | Annullato  |         | USD (dollaro USA)            | $-0.67$  | o          | $-0.67$      |
| 4              | 8/11/2002 15:54:25 Ebiz               |              |                          |   | Pagamento annullato                                        | Eseguito   |         | USD (dollaro USA)            | $-0,67$  | O          | $-0,67$      |
| 5              | 7/11/2002 18:46:15 Ebiz               |              |                          |   | Pagamento ricevuto                                         | Eseguito   |         | GBP (sterlina inglese)       | 10       | $-0.54$    | 9,46         |
| 6              | 7/11/2002 18:45:54 Ebiz               |              |                          |   | Pagamento ricevuto                                         | Eseguito   |         | GBP (sterline inglese)       | 10       | $-0.54$    | 9,46         |
| 7              | 7/11/2002 15:33:30 Ebiz               |              |                          |   | Pagamento per l'iscrizionStomato                           |            |         | USD (dollaro USA)            | 800      | 0          | 800          |
| 8              | 7/11/2002 15:24:27 Ebiz               |              |                          |   | Pagamento ricevuto                                         | Stomato    |         | BJR (euro)                   | 2        | $-0.42$    | 1.58         |
| $\overline{9}$ | 7/11/2002 15:24:12 Ebiz               |              |                          |   | Pagamento ricevuto                                         | Reversed   |         | USD (dollaro USA)            |          | $-0.33$    | 0.67         |
| 10             | 7/11/2002 15:23:44 Ebiz               |              |                          |   | Pagamento ricevuto                                         | Eseguito   |         | BJR (euro)                   |          | $-0.42$    | 1,58         |
| 11             | 7/11/2002 15:23:13 Ebiz               |              |                          |   | Pagamento ricevuto                                         | Stomato    |         | USD (dollaro USA)            |          | $-0.33$    | 0.67         |
| 12             | 7/11/2002 15:20:11 Ebiz               |              |                          |   | eCheck ricevuto                                            | Addebitato |         | USD (dollaro USA)            |          | $-0,33$    | 0,67         |
| 13             | 7/11/2002 15:20:11 Ebiz               |              |                          |   | eCheck ricevuto                                            | Addebitato |         | USD (dollaro USA)            |          | $-0,33$    | 0.67         |
| 14             | 5/11/2002                             |              | 0:50:22 Akihiko Williams |   | Pagamento annullato                                        | Eseguito   |         | USD (dollaro USA)            | $-14,26$ | 0          | $-14,26$     |
| 15             | 5/11/2002                             |              | 0:48:02 Akihiko Williams |   | Pagamento ricevuto                                         | Stomato    |         | USD (dollaro USA)            | 15       | $-0.74$    | 14.26        |
| 16             | 5/11/2002                             |              | 0:47:57 Akihiko Williams |   | Pagamento ricevuto                                         | Stomato    | asdf    | USD (dollaro USA)            | 15       | $-0.74$    | 14,26        |
| 17             | 5/11/2002                             |              | 0:47:13 Akhiko Williams  |   | Pagamento ricevuto                                         | Rifiutato  | asdf    | USD (dollaro USA)            | 10       | o          | 10           |
| 18             | 4/11/2002 18:27:14 Pranzut Shi        |              |                          |   | Pagamento di asta onlin Eseguito                           |            | 1111    | USD (dollaro USA)            | $-11.1$  | 0          | $-11.1$      |
| 19             |                                       |              |                          |   | 1/11/2002 15:16:53 jk-secondmail-02081 Pagamento annullato | Eseguito   |         | USD (dollaro USA)            | 22,22.   | Ō          | 22,22        |
| 20             |                                       |              |                          |   | 1/11/2002 15:14:32 ik-secondmail-02081 Pagamento annullato | Eseguito   |         | USD (dollaro USA)            |          | o          | 5            |
| 21             |                                       |              |                          |   | 1/11/2002 14:38:05 PayPal - Fondo com Dividendo da PayPal  | Eseguito   |         | USD (dollare USA).116.410,37 |          | 0          | 1,116,410,37 |
| 22             |                                       |              |                          |   | 31/10/2002 19:41:09 Mary Ann Agostinhe Pagamento ricevuto  | Eseguito   |         | USD (dollaro USA)            | 100      | $-3,2$     | 96.8         |
|                | 23 31/10/2002 14:48:44 Da dollari USA |              |                          |   | Trasferimento                                              | Eseguito   |         | JPY (Yen ven Xalapp)         | 205      | o          | 205          |
|                | 24 31/10/2002 14:48:44 in Yen         |              |                          |   | Trasferimento                                              | Eseguito   |         | USD (dollaro USA)            | $-1$     | o          | $-1$         |
|                | 25 31/10/2002 2:00:24 Ebiz            |              |                          |   | Pagamento per fiscrizione inviato                          | Eseguito   |         | USD (dollaro USA)            | $-0.01$  | 0          | $-0.01$      |
|                | 26 31/10/2002                         | 2:00:22 Ebiz |                          |   | Pagamento per fiscrizione inviato                          | Eseguito   |         | USD (dollaro USA)            | $-0.01$  | 0          | $-0.01$      |
| 27             | 31/10/2002                            | 2:00:20 Ebiz |                          |   | Pagamento per fiscrizione inviato                          | Eseguito   |         | USD (dollaro USA)            | $-0,01$  | 0          | $-0.01$      |
|                | 28 31/10/2002                         | 2:00:18 Ebiz |                          |   | Pagamento per fiscrizione inviato                          | Eseguito   |         | USD (dollaro USA)            | $-0.01$  | o          | $-0.01 -$    |
|                | H 4 } H Scaricamento/                 |              |                          |   |                                                            |            | lх      |                              |          |            | $\cdot$ 1    |
| Pronto         |                                       |              |                          |   |                                                            |            |         |                              |          | <b>NUM</b> |              |

*FIGURA 4.5 Un registro di cronologia delimitato da virgole in un file di testo*

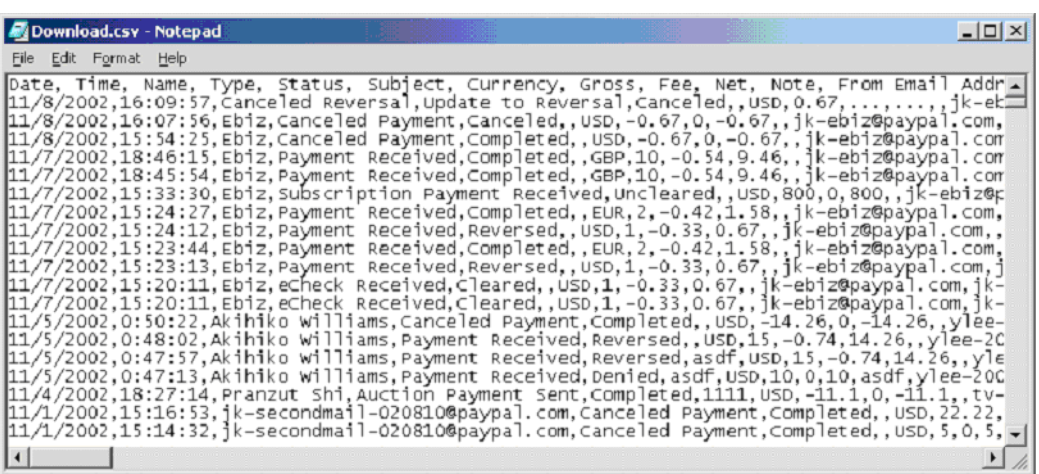

Una volta formattato il file, puoi importarlo in qualsiasi programma per eseguire le operazioni di riconciliazione.

## Registro di cronologia scaricabile *Visualizzazione del registro scaricato*

## Registro di cronologia scaricabile *Visualizzazione del registro scaricato*

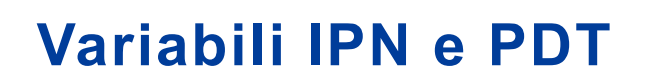

Le variabili IPN e PDT distinguono tra maiuscole e minuscole. Tutti i valori sono minuscoli, fatta eccezione per quelli di payment\_status, che hanno l'iniziale maiuscola.

#### **Tipo di dati, lunghezza massima dei campi e codifica URL**

I messaggi IPN possono contenere solo caratteri alfanumerici.

La lunghezza massima per ciascun campo restituito è 127 caratteri, con le seguenti eccezioni:

- $\bullet$  custom ha una lunghezza massima di 255 caratteri;
- $\bullet$  memo ha una lunghezza massima di 255 caratteri;
- $\bullet$  l'ID transazione univoco di PayPal (variabile txn id) ha una lunghezza di 17 caratteri.

I valori inviati da IPN hanno codifica URL. Ad esempio, i due punti ":" in "http://" sono codificati come %3A nel messaggio IPN.

#### **Informazioni sulle tabelle di variabili**

Le tabelle riportate in questa Appendice raggruppano le variabili IPN in base alle diverse caratteristiche:

- "Variabile test ipn in Sandbox" a pagina 46
- $\bullet$  ["Variabili IPN in tutti i messaggi" a pagina 46](#page-45-1)
- $\bullet$  ["Informazioni sull'acquirente" a pagina 46](#page-45-2)
- ["Informazioni personalizzate e avanzate" a pagina 48](#page-47-0)
- ["Informazioni sul carrello" a pagina 49](#page-48-0)
- ["Valuta e cambio delle valute" a pagina 53](#page-52-0)
- ["Aste online" a pagina 54](#page-53-0)
- ["Pagamento cumulativo" a pagina 55](#page-54-0)
- ["Variabili relative alle notifiche delle contestazioni" a pagina 61](#page-60-0)
- ["Variabili specifiche per PDT" a pagina 63](#page-62-0)

*Valori di variabili specifici della transazione.* Se non altrimenti indicato nella colonna della tabella con intestazione **Valori possibili**, il valore di una variabile IPN o PDT è sempre specifico della transazione cui si riferiscono le informazioni inviate.

# <span id="page-45-0"></span>**Variabile test\_ipn in Sandbox**

In ambiente Sandbox, la notifica IPN include la variabile aggiuntiva test\_ipn con il valore 1 (uno). La funzione della variabile test\_ipn consiste nel fornire ai programmi di test uno strumento per distinguere tra le notifiche IPN Sandbox e le notifiche IPN vere e proprie.

# <span id="page-45-1"></span>**Variabili IPN in tutti i messaggi**

#### **Versione IPN: notify\_version**

Il valore della variabile notify version rappresenta il numero di versione dell'applicazione di notifica immediata di pagamento che crea il messaggio.

**NOTA:** il valore di notify\_version è uno strumento che consente a PayPal di tenere traccia delle versioni di IPN. Non è necessario che i tuoi programmi memorizzino questo valore o eseguano query su di esso.

#### **Informazioni sulla sicurezza: verify\_sign**

Il valore di verify\_sign è una stringa crittografata utilizzata per convalidare l'autenticità della transazione.

# <span id="page-45-2"></span>**Informazioni sull'acquirente**

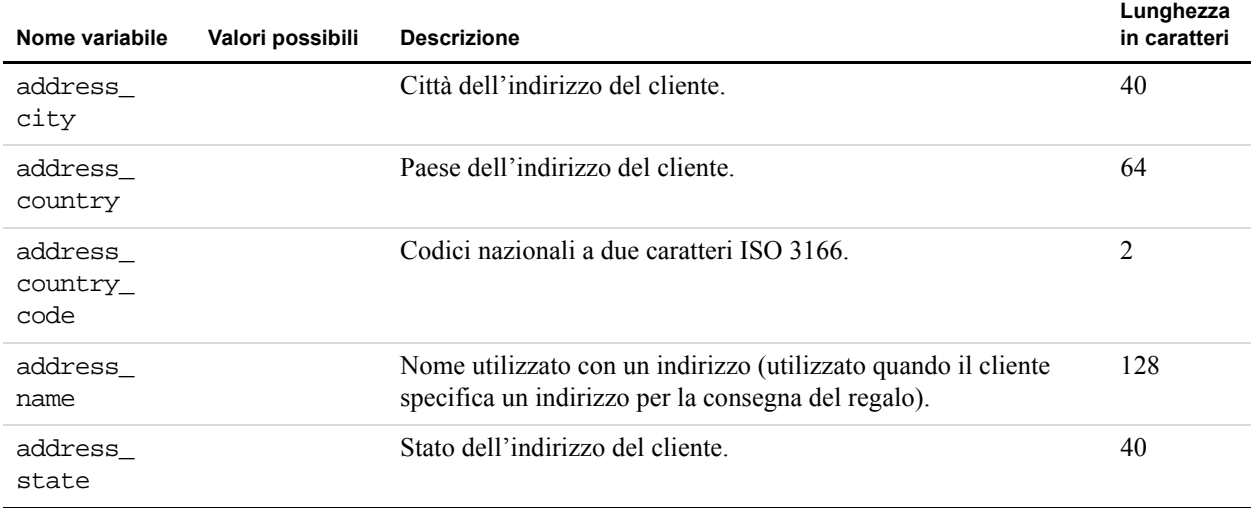

#### *TABELLA 4.1Variabili IPN e PDT: Informazioni sull'acquirente*

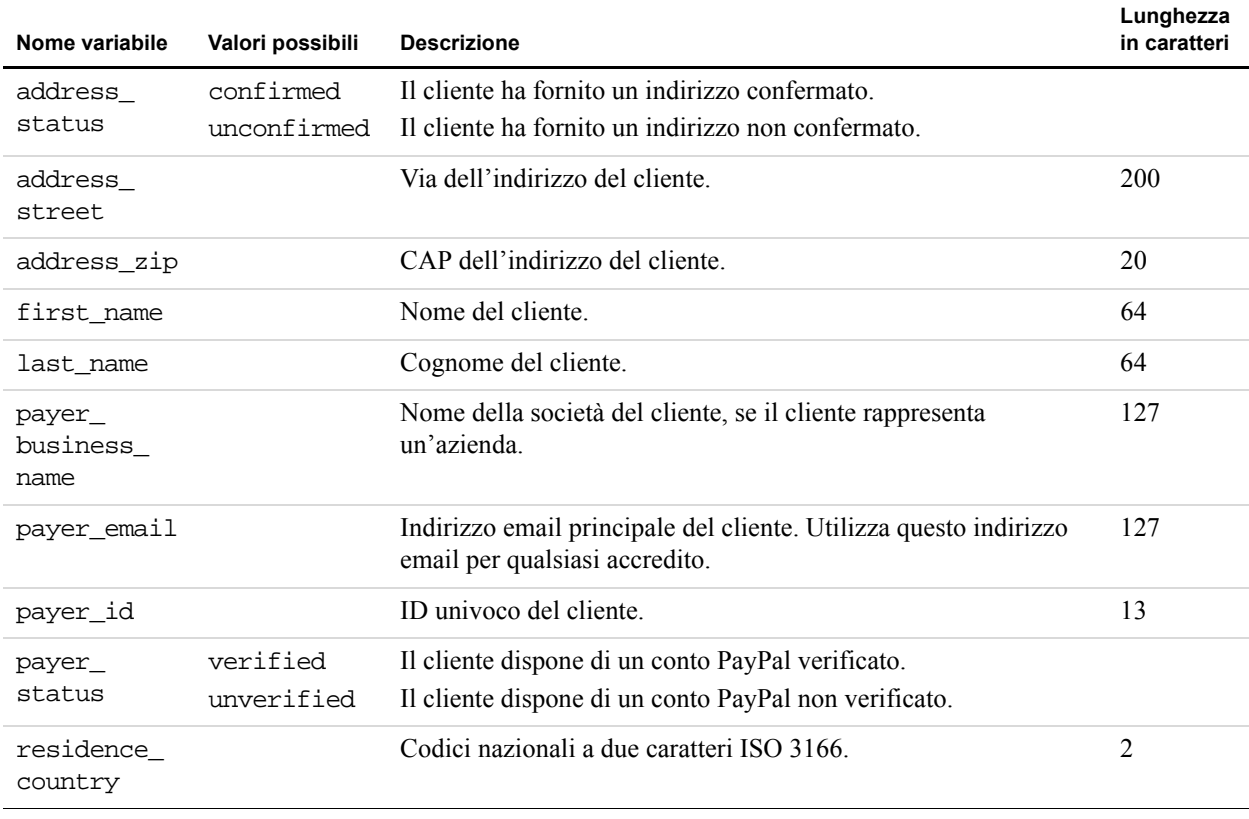

#### *TABELLA 4.1Variabili IPN e PDT: Informazioni sull'acquirente*

# **Informazioni di base**

#### *TABELLA A.1Variabili IPN e PDT: Informazioni di base*

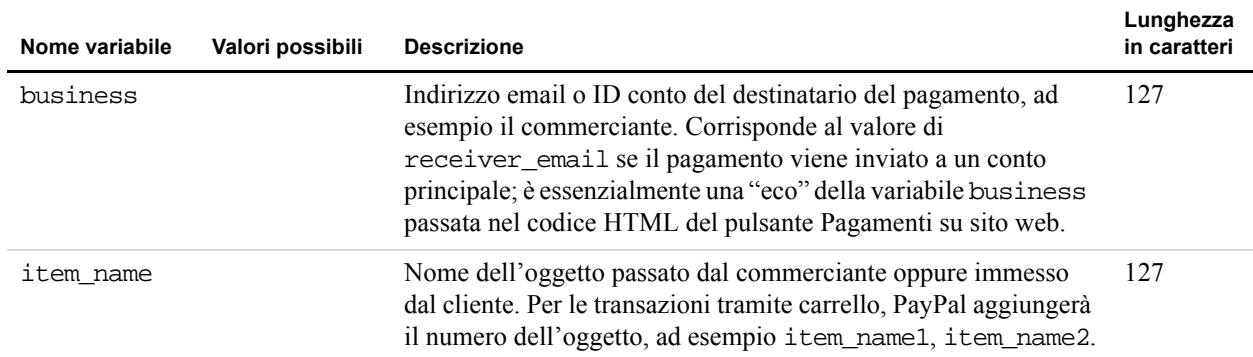

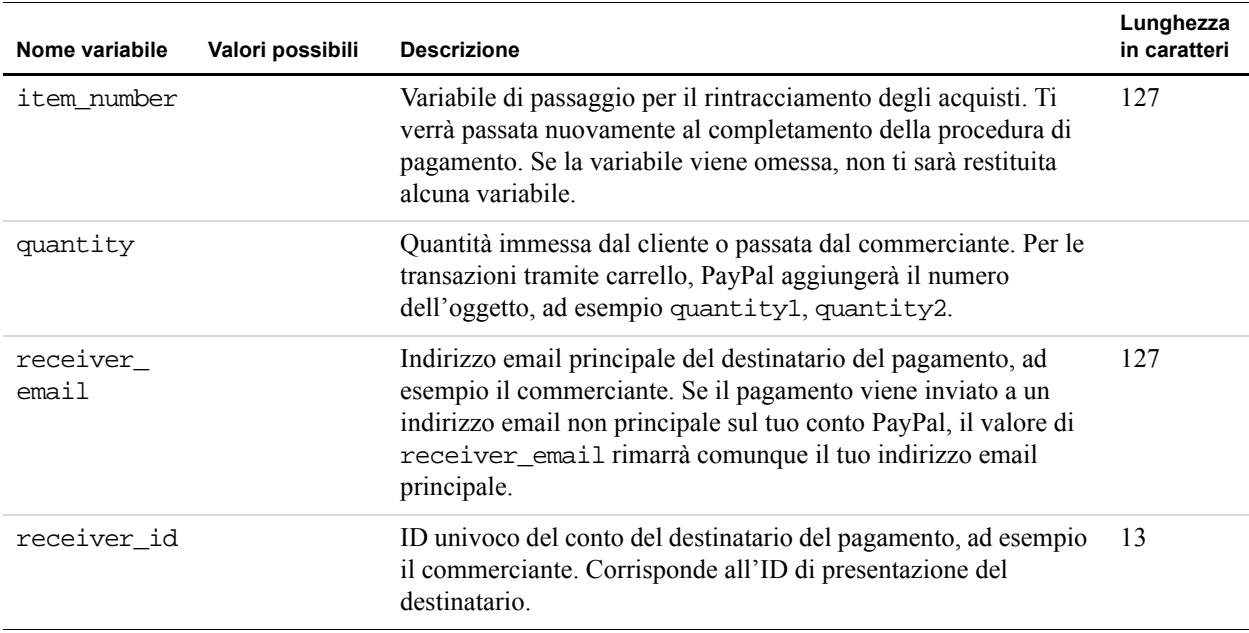

#### *TABELLA A.1Variabili IPN e PDT: Informazioni di base*

# <span id="page-47-0"></span>**Informazioni personalizzate e avanzate**

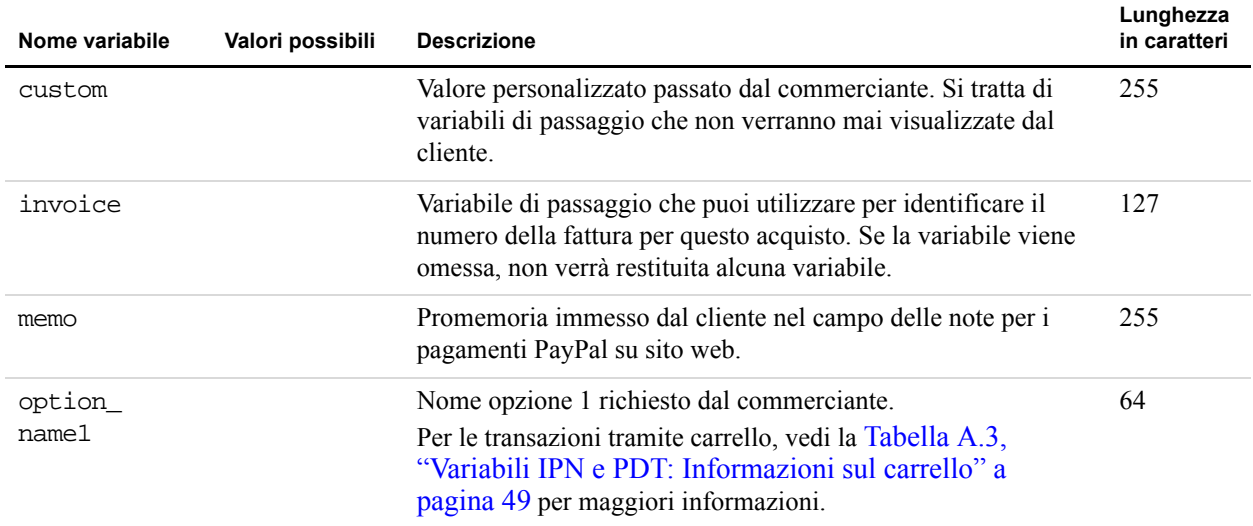

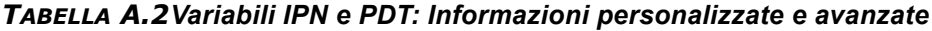

| Nome variabile       | Valori possibili | <b>Descrizione</b>                                                                                                    | Lunghezza<br>in caratteri |
|----------------------|------------------|----------------------------------------------------------------------------------------------------|---------------------------|
| option name2         |                  | Nome opzione 2 richiesto dal commerciante.<br>Per le transazioni tramite carrello, vedi la Tabella A.3,<br>"Variabili IPN e PDT: Informazioni sul carrello" a<br>pagina 49 per maggiori informazioni.   |                           |
| option<br>selection1 |                  | Scelta opzione 1 immessa dal cliente.<br>Per le transazioni tramite carrello, vedi la Tabella A.3,<br>"Variabili IPN e PDT: Informazioni sul carrello" a<br>pagina 49 per maggiori informazioni.        | 200                       |
| option<br>selection2 |                  | Scelta opzione 2 immessa dal cliente.<br>Per le transazioni tramite carrello, vedi la Tabella A.3,<br>"Variabili IPN e PDT: Informazioni sul carrello" a<br>pagina 49 per maggiori informazioni.        |                           |
| tax                  |                  | Importo dell'imposta applicata al pagamento.<br>Per le transazioni tramite carrello, vedi la Tabella A.3,<br>"Variabili IPN e PDT: Informazioni sul carrello" a<br>pagina 49 per maggiori informazioni. |                           |

*TABELLA A.2Variabili IPN e PDT: Informazioni personalizzate e avanzate*

# <span id="page-48-0"></span>**Informazioni sul carrello**

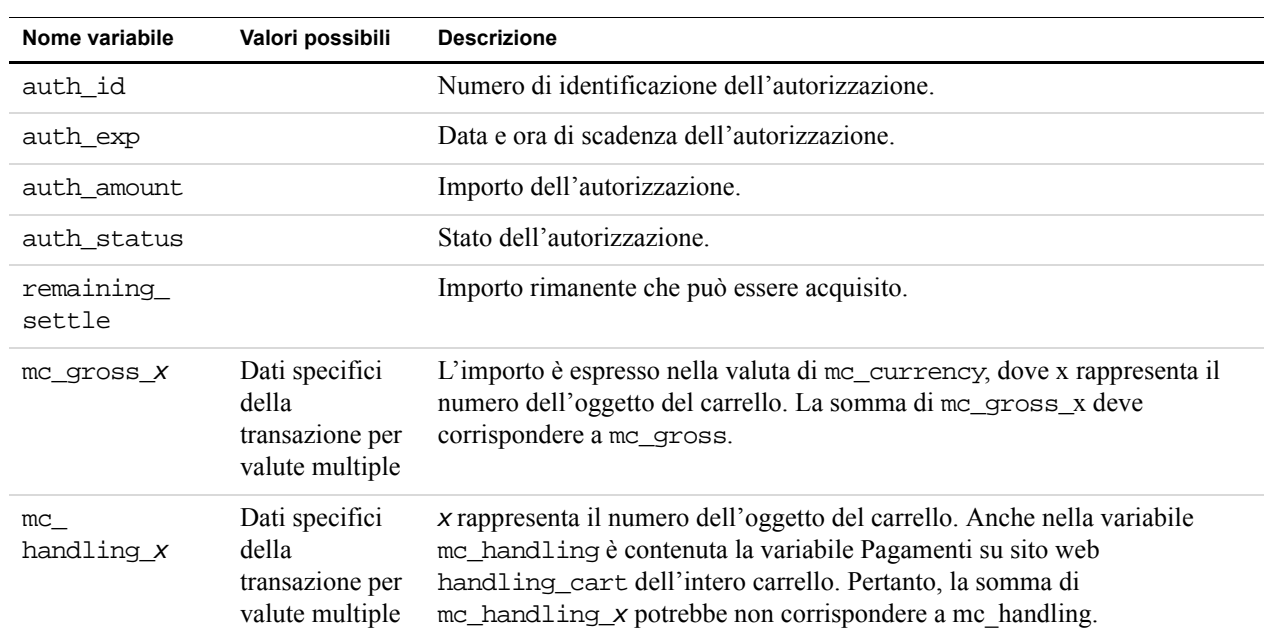

<span id="page-48-1"></span>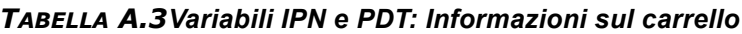

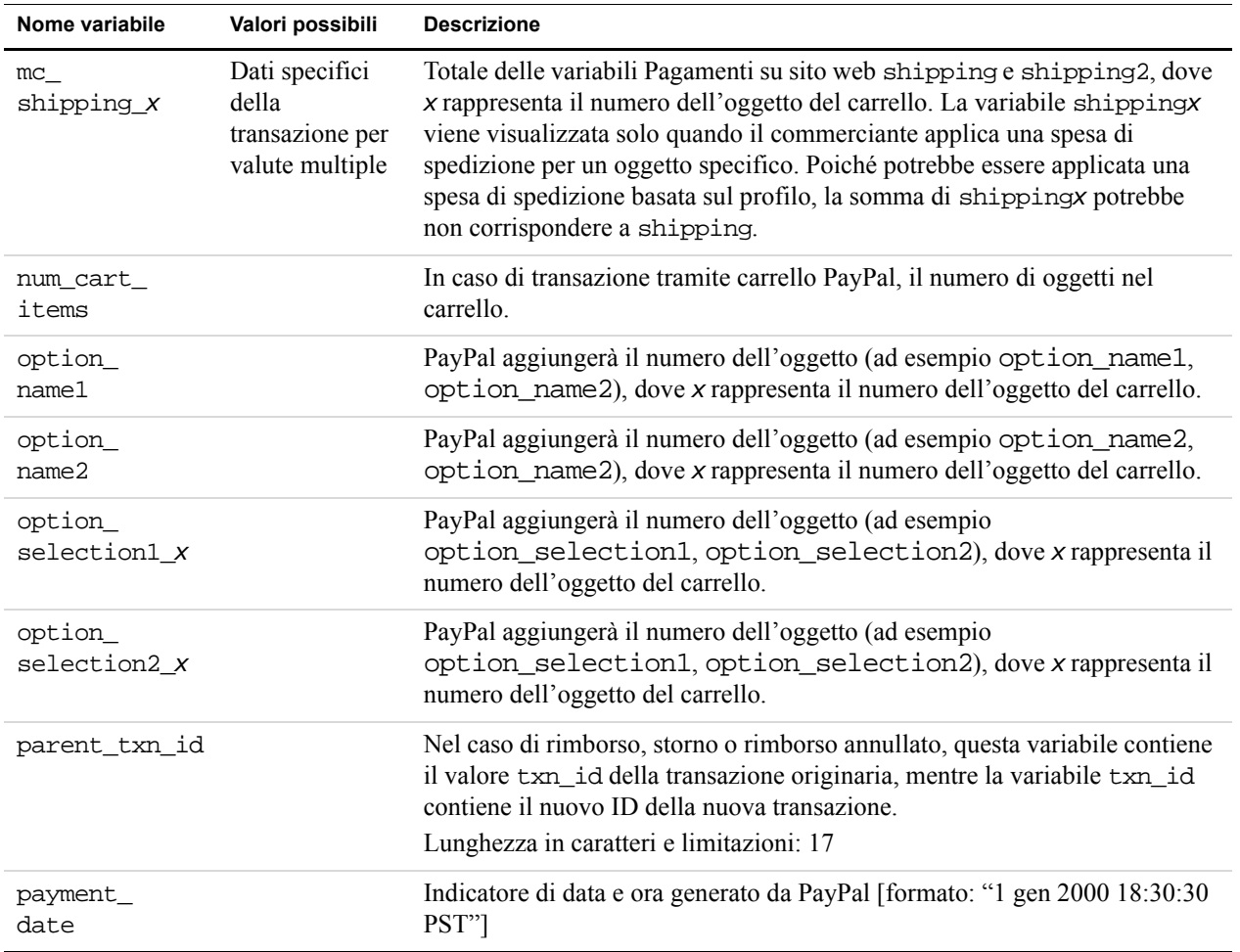

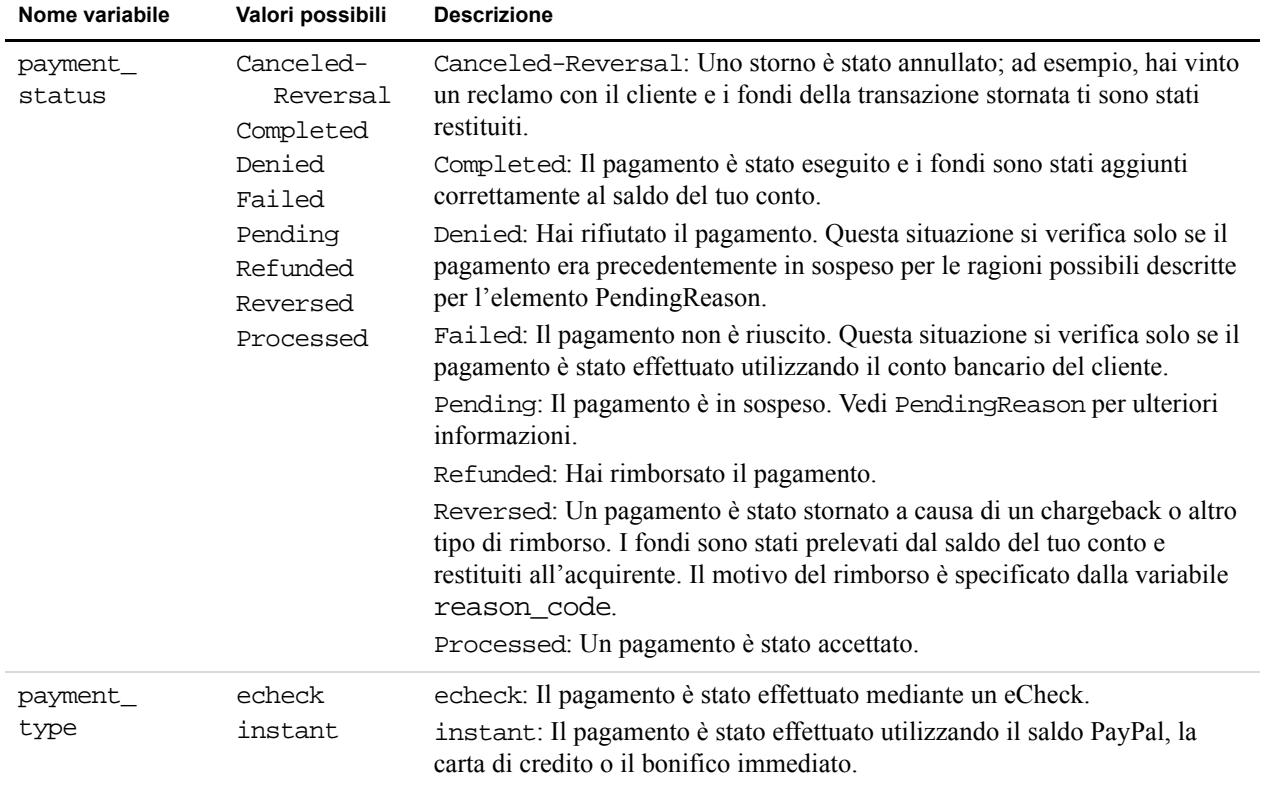

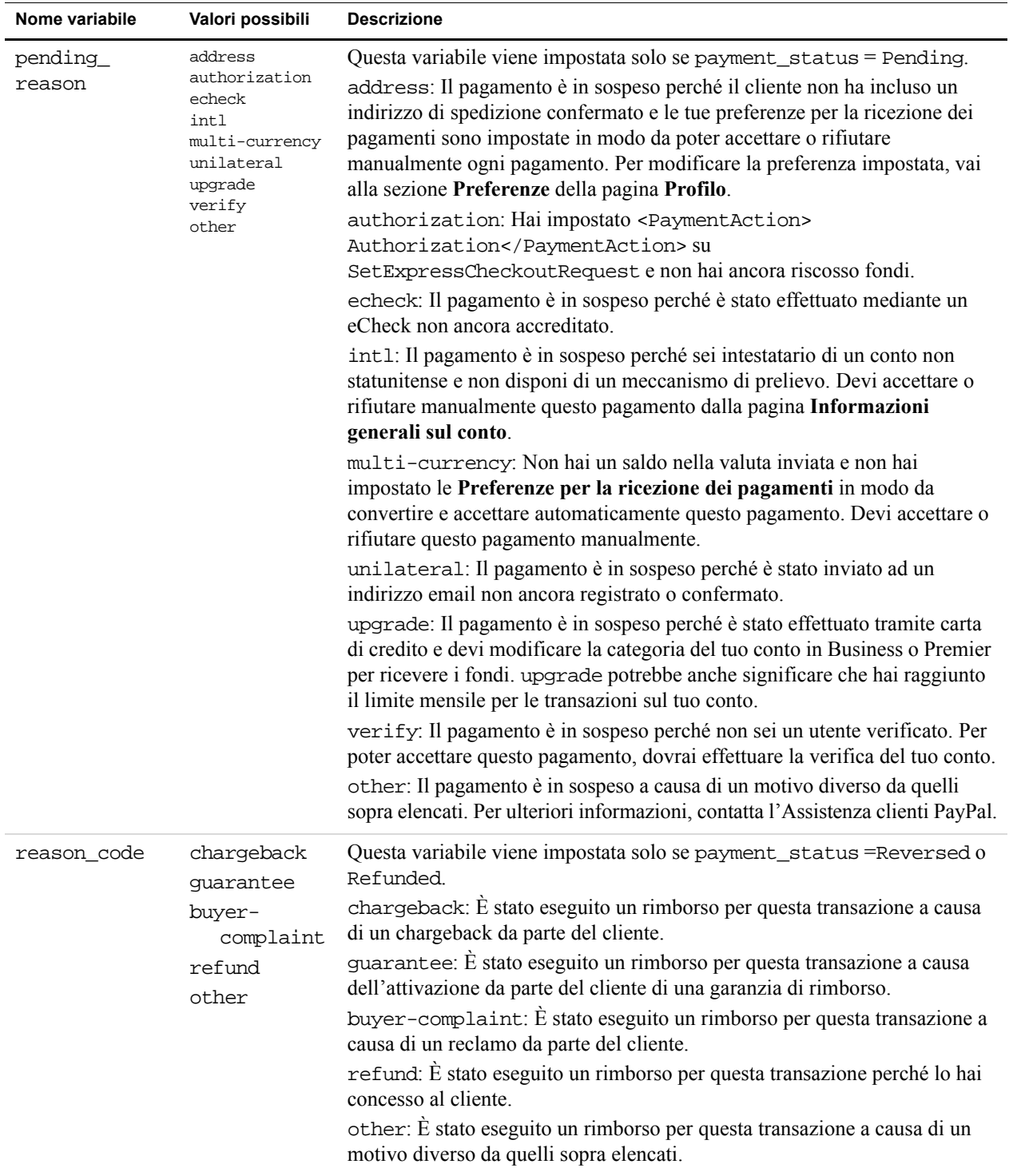

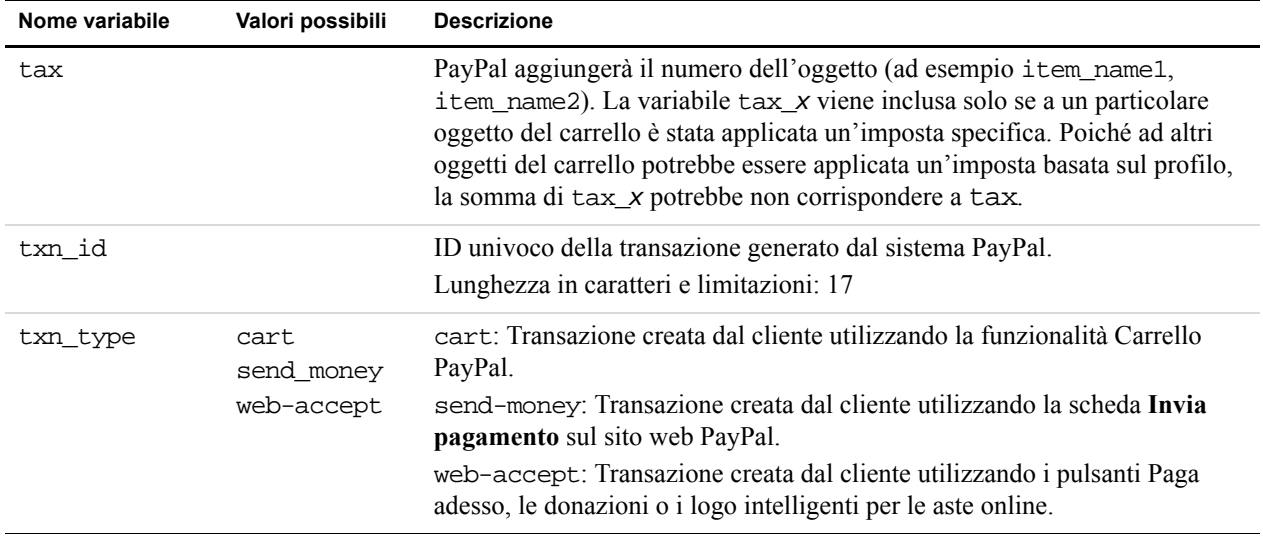

# <span id="page-52-0"></span>**Valuta e cambio delle valute**

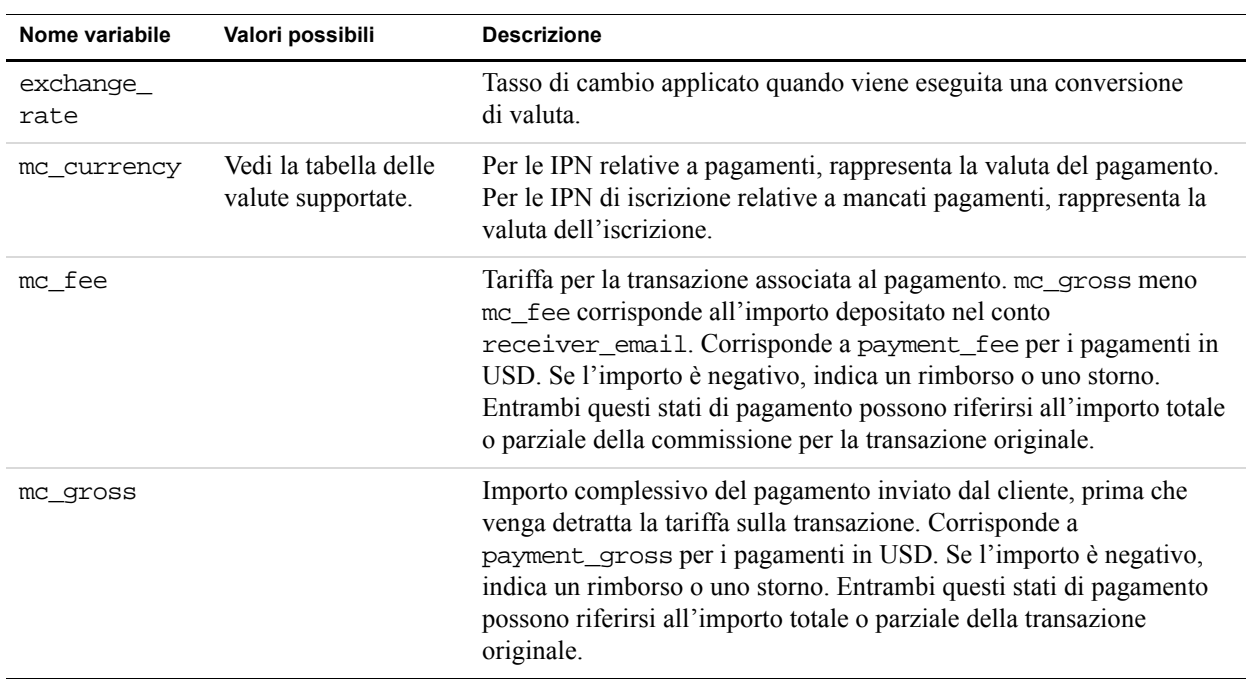

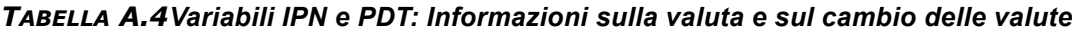

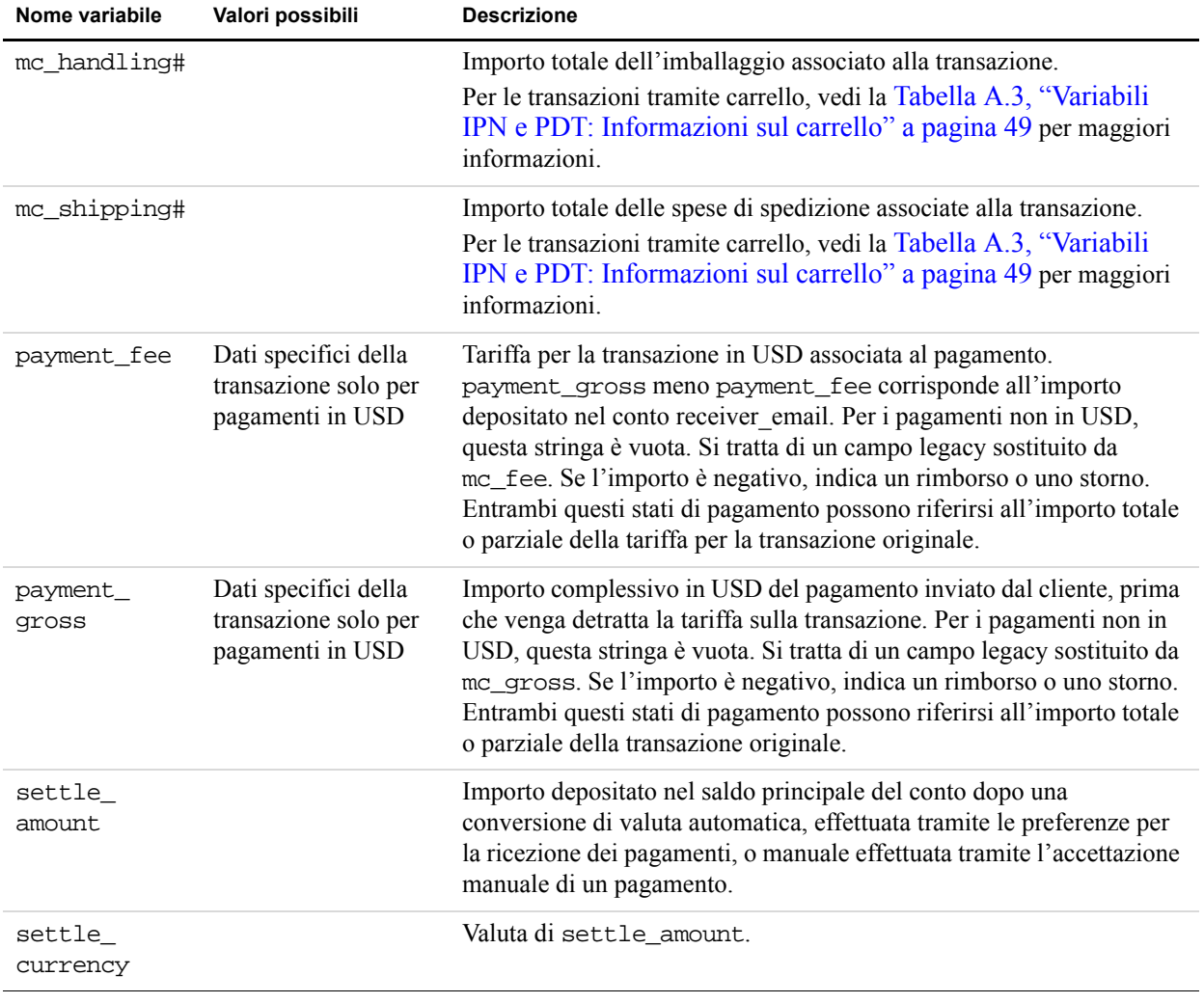

#### *TABELLA A.4Variabili IPN e PDT: Informazioni sulla valuta e sul cambio delle valute*

# <span id="page-53-0"></span>**Aste online**

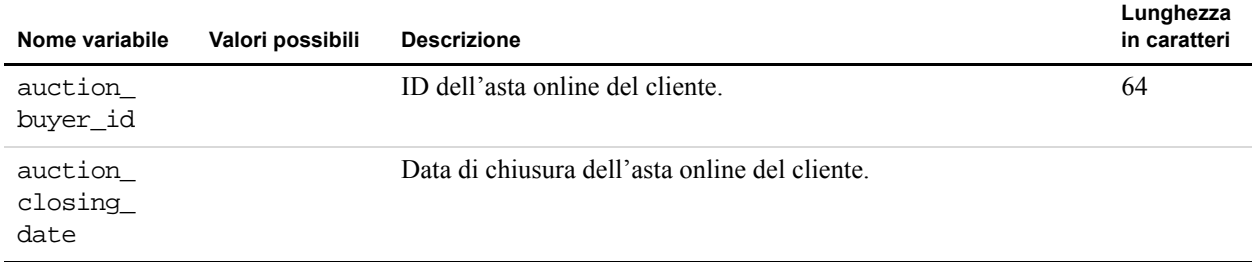

#### *TABELLA A.5Variabili IPN e PDT: Aste online*

| Nome variabile        | Valori possibili | <b>Descrizione</b>                                                                                                    | Lunghezza<br>in caratteri |
|-----------------------|------------------|----------------------------------------------------------------------------------------------------|---------------------------|
| auction<br>multi_item |                  | Numero di oggetti acquistati con pagamenti di asta online per più<br>oggetti. Consente di contare solo l'importo mc_gross_o<br>payment_gross per la prima IPN ricevuta da un'asta online per<br>più oggetti (auction_multi_item), perché ogni oggetto<br>dell'asta online genererà una notifica immediata del pagamento<br>indicante l'importo dell'intera asta online. |                           |
| for auction           | true             | Pagamento di asta online, ovvero effettuato utilizzando Paga<br>oggetti eBay o Logo intelligenti oppure utilizzando Invia<br>pagamento/Richiesta di pagamento di tipo Oggetti eBay o<br>Acquisto in asta online (non eBay).                                                                                                    |                           |

*TABELLA A.5Variabili IPN e PDT: Aste online*

# <span id="page-54-0"></span>**Pagamento cumulativo**

| Nome variabile        | Valori possibili                                                 | <b>Descrizione</b>                                                                                                    |
|-----------------------|------------------------------------------------------------------|----------------------------------------------------------------------------------------------------|
| masspay<br>$tan_id_x$ |                                                                  | Per i pagamenti cumulativi, l'ID univoco della transazione generato<br>dal sistema PayPal, dove x rappresenta il numero del record<br>dell'oggetto acquistato con il pagamento cumulativo.                                          |
| $mc$ currency $X$     | Dati specifici della<br>transazione per<br>valute multiple       | Per i pagamenti cumulativi, la valuta dell'importo e della tariffa, dove<br>x rappresenta il numero della transazione associata al pagamento<br>cumulativo.                                                                         |
| mc fee $x$            | Dati specifici della<br>transazione per<br>valute multiple       | Per i pagamenti cumulativi, la tariffa della transazione associata al<br>pagamento, dove x rappresenta il numero della transazione associata<br>al pagamento cumulativo.                                                            |
| $mc_{gross}$          | Dati specifici della<br>transazione per<br>valute multiple       | Importo lordo per il totale, dove x rappresenta il numero della<br>transazione associata al pagamento cumulativo.                                                                                                    |
| payment date          |                                                                  | Per i pagamenti cumulativi, la prima IPN corrisponde alla data e<br>all'ora dell'elaborazione del set di record e la seconda IPN<br>corrisponde alla data e all'ora del completamento o della restituzione<br>di tutti i pagamenti. |
| payment fee $x$       | Dati specifici della<br>transazione solo per<br>pagamenti in USD | Se la valuta del pagamento è USD, il valore di questa variabile<br>corrisponde a quello di mc_fee_x, dove x rappresenta il numero della<br>transazione. Se la valuta del pagamento non è USD, questa stringa è<br>vuota.            |

*TABELLA A.6Variabili IPN e PDT: Pagamento cumulativo*

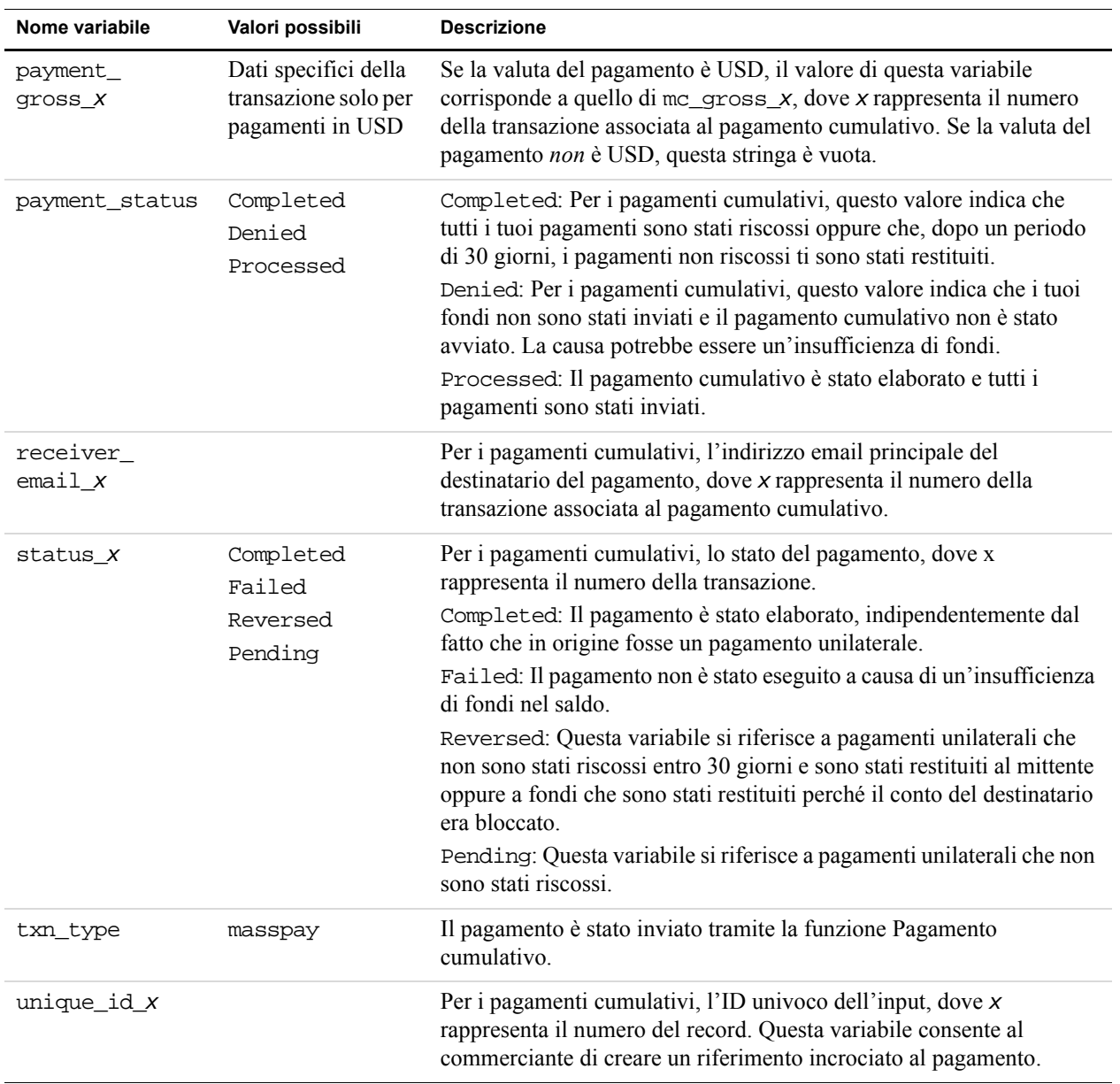

#### *TABELLA A.6Variabili IPN e PDT: Pagamento cumulativo*

# **Variabili relative all'iscrizione**

Oltre ad altre variabili IPN, le notifiche relative all'iscrizione conterranno anche le variabili di seguito descritte.

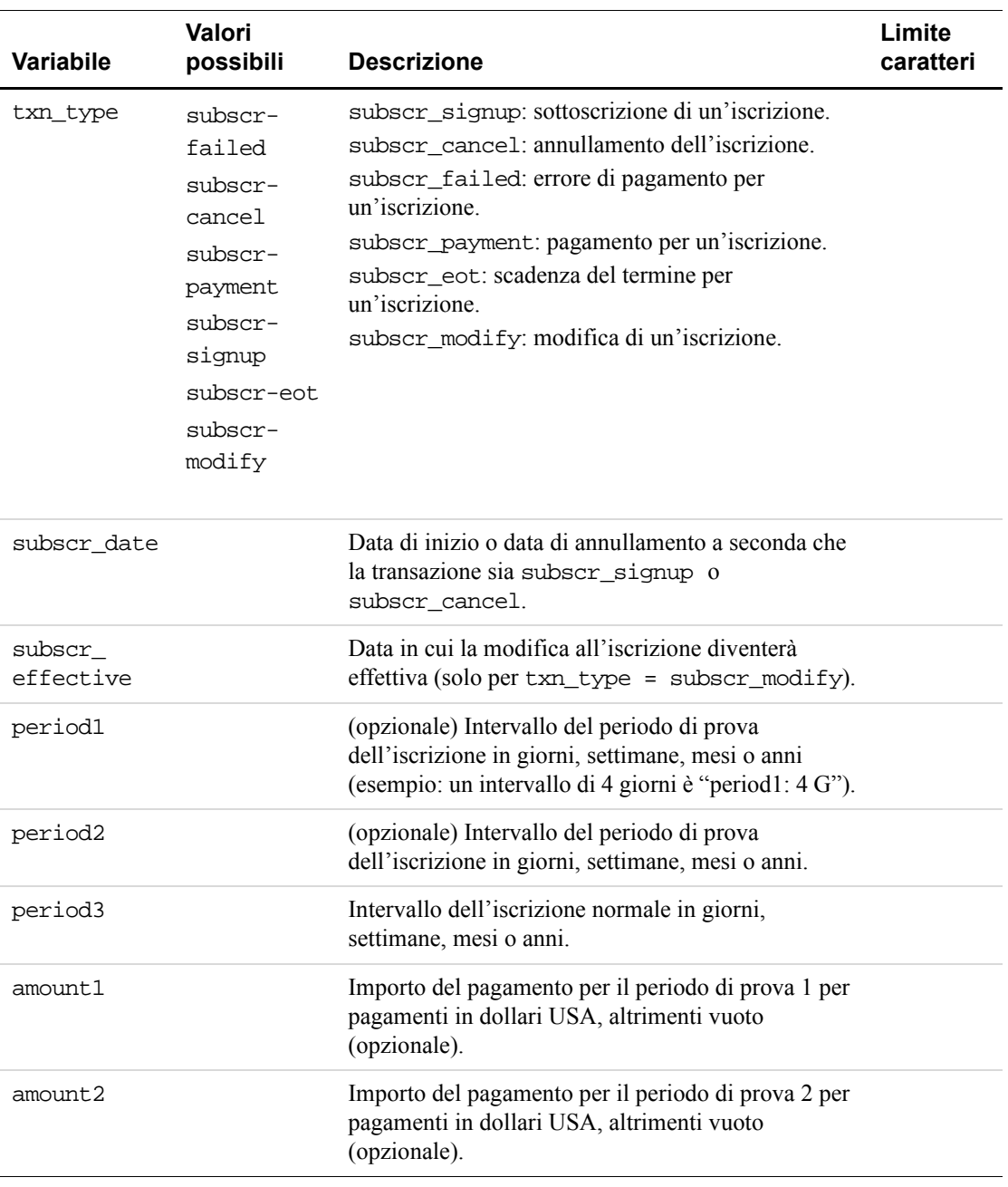

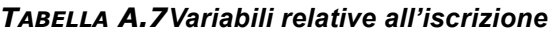

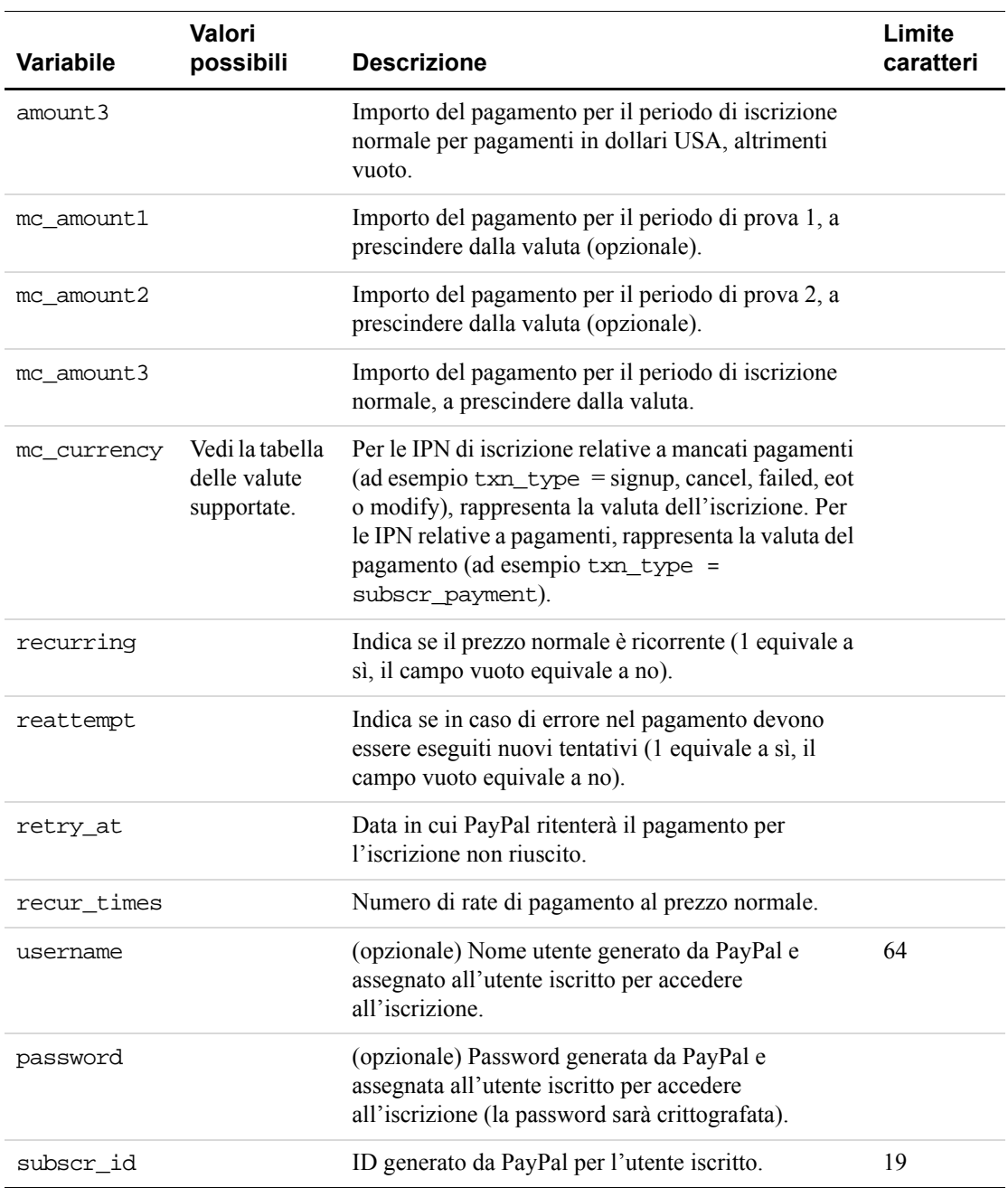

#### *TABELLA A.7Variabili relative all'iscrizione*

#### **Variabili per ciascuna attività relativa all'iscrizione**

La seguente tabella contiene l'elenco delle variabili associate che possono essere incluse nelle notifiche IPN per ciascuna attività relativa all'iscrizione.

*Informazioni su payment\_status e txn\_type per le IPN relative all'iscrizione.* Nei messaggi IPN inviati dalle attività relative all'iscrizione, la variabile payment\_status viene inclusa *solo* quando viene eseguito un pagamento. Per tutte le altre attività, la variabile pertinente è txn\_type.

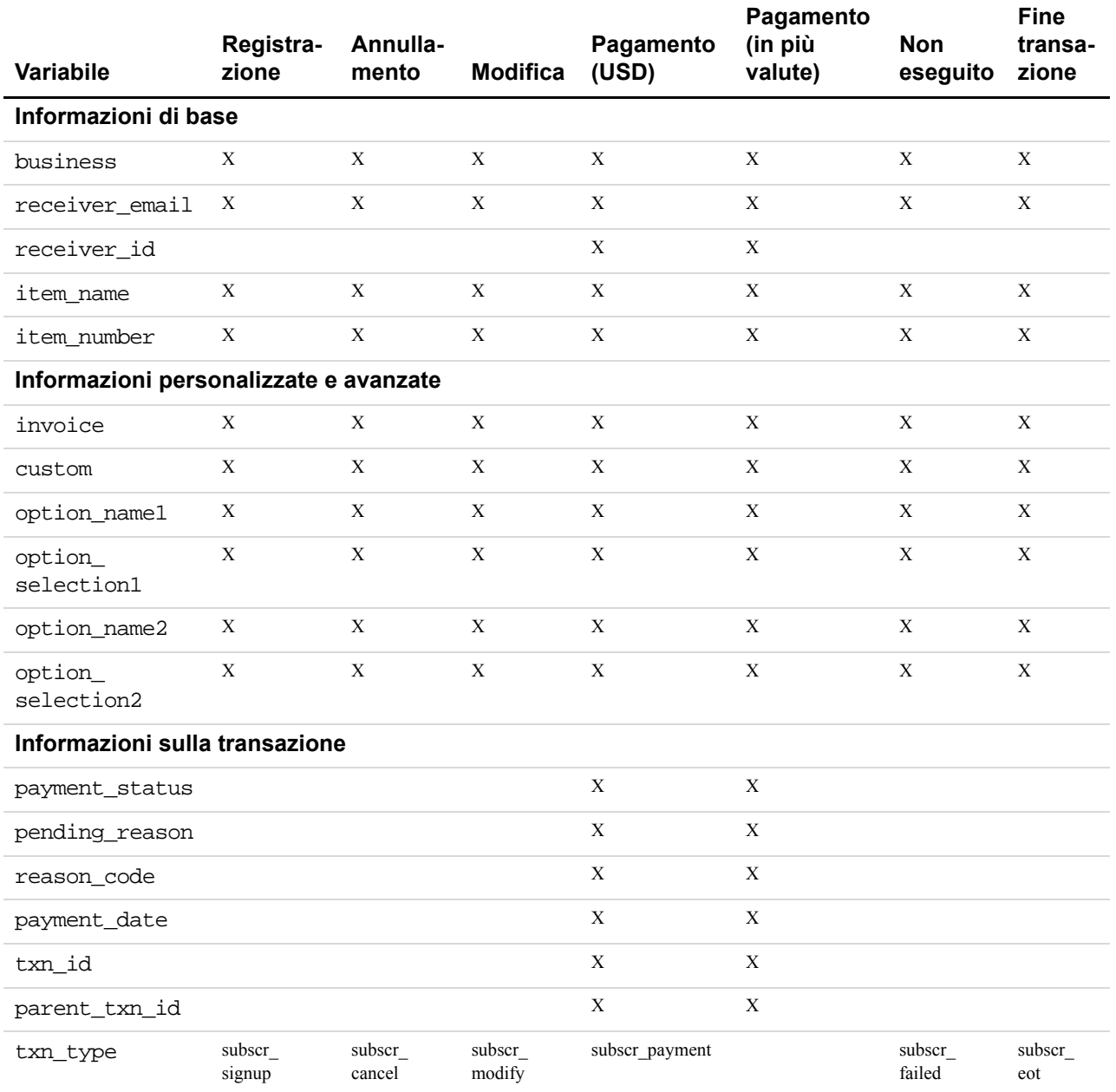

#### *TABELLA A.8Variabili IPN per ciascuna attività relativa all'iscrizione*

*Guida all'integrazione della gestione degli ordini* Giugno 2005 **59**

#### *TABELLA A.8Variabili IPN per ciascuna attività relativa all'iscrizione*

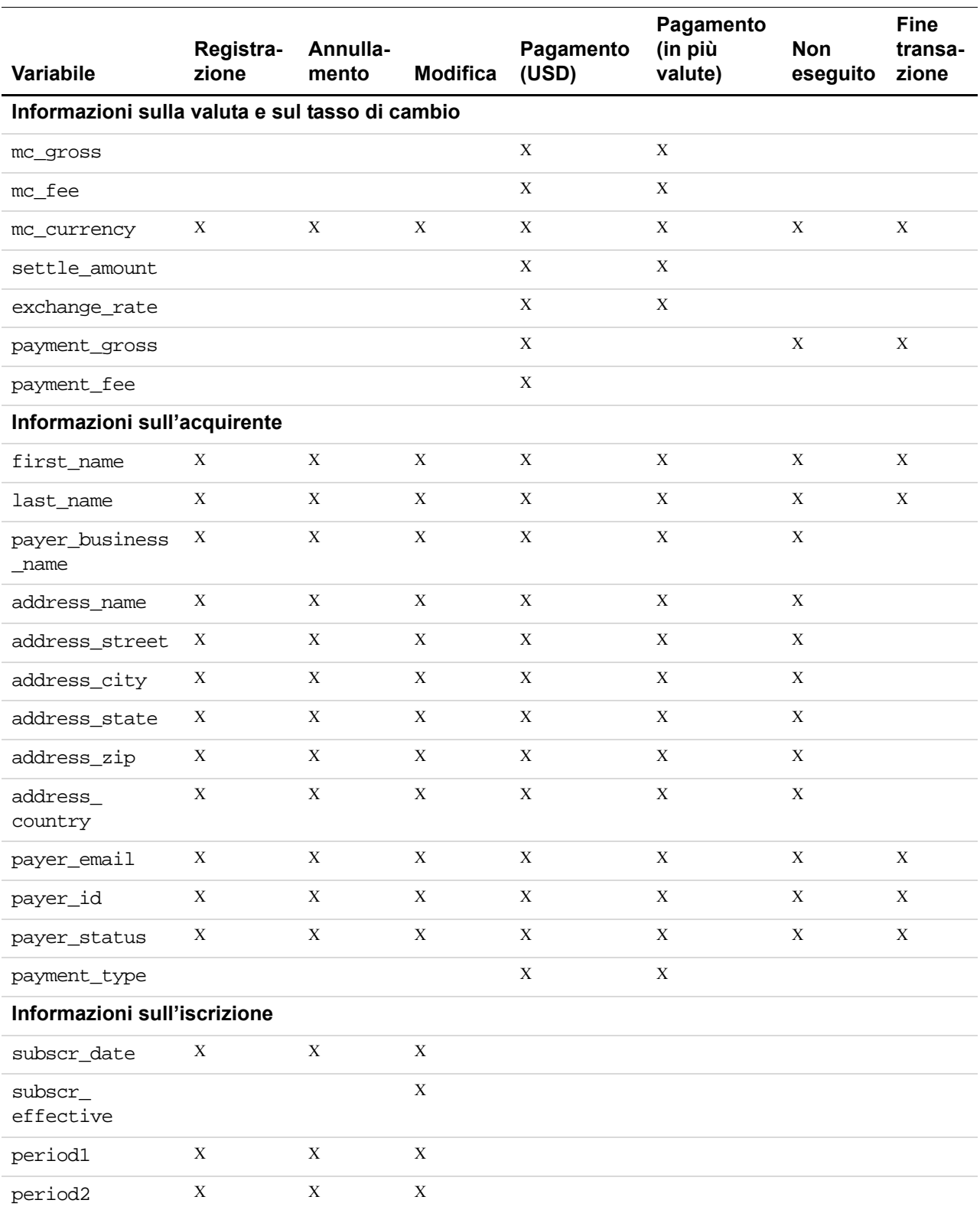

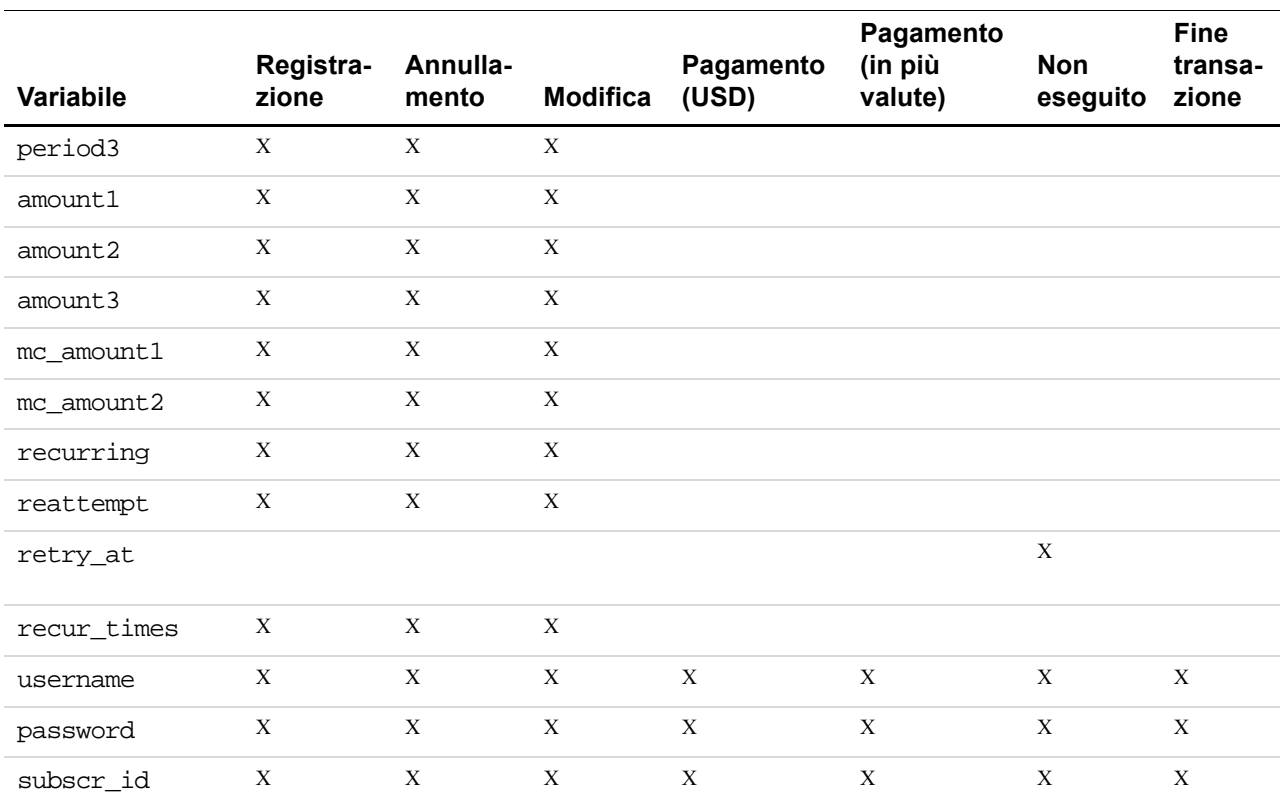

#### *TABELLA A.8Variabili IPN per ciascuna attività relativa all'iscrizione*

# <span id="page-60-0"></span>**Variabili relative alle notifiche delle contestazioni**

La [Tabella A.9, "Variabili relative alle notifiche delle contestazioni" a pagina 61](#page-60-1) descrive nel dettaglio le variabili relative ai reclami dei clienti.

<span id="page-60-1"></span>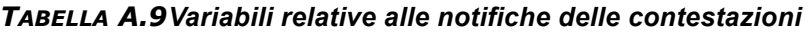

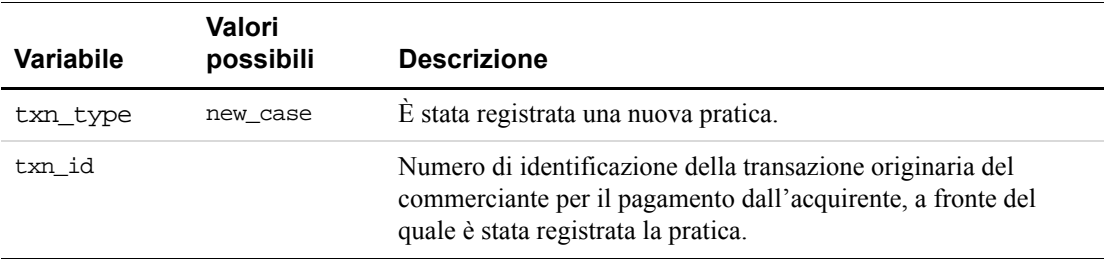

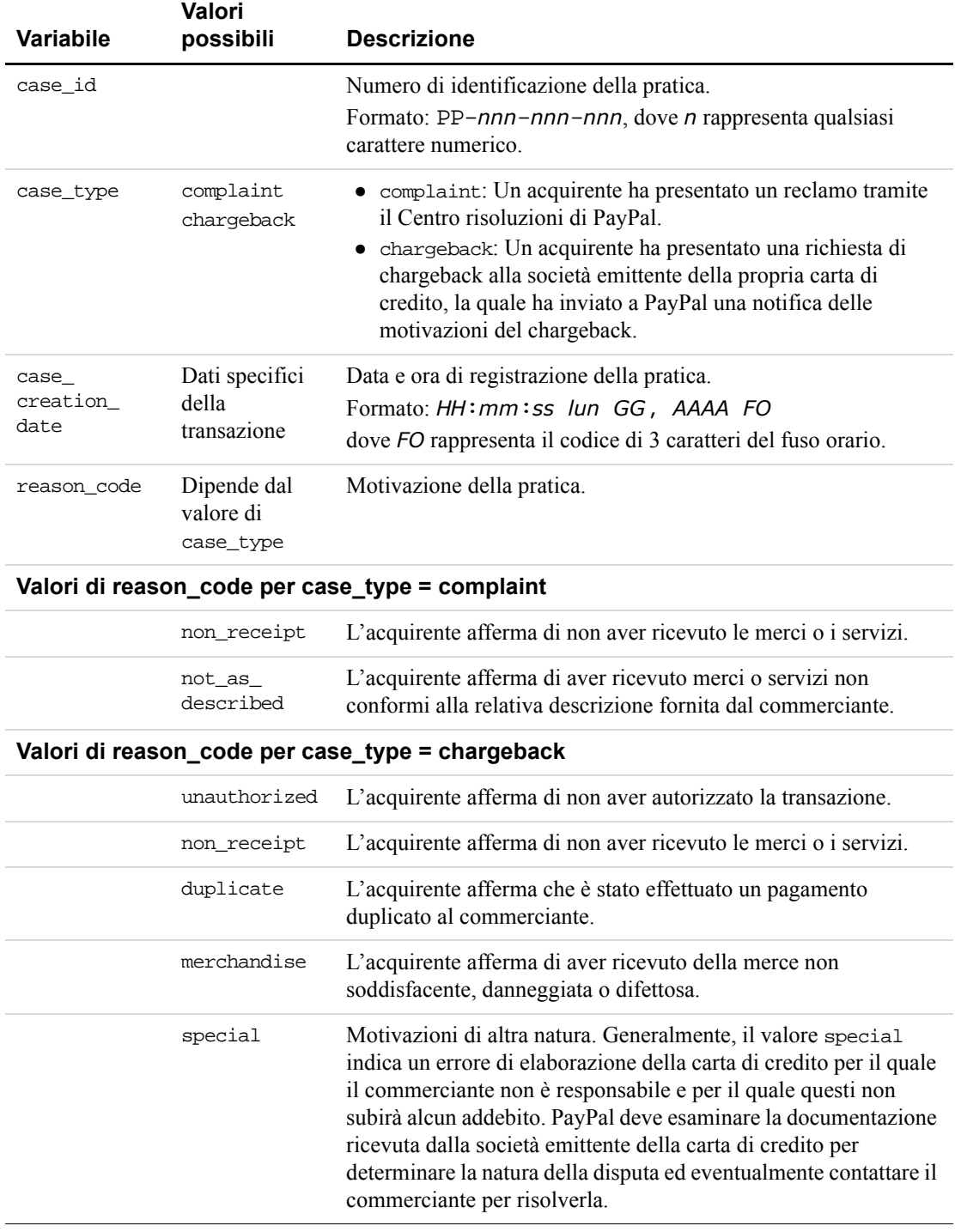

#### *TABELLA A.9Variabili relative alle notifiche delle contestazioni*

# <span id="page-62-0"></span>**Variabili specifiche per PDT**

Le variabili di seguito elencate vengono utilizzate *solo* per il trasferimento dei dati del pagamento (PDT).

| Variabile | <b>Descrizione</b>                              |
|-----------|-------------------------------------------------|
| t.x       | Messaggio di controllo ID/PDT della transazione |
| st        | Stato della transazione                         |
| amt       | Importo della transazione                       |
| CC        | Codice della valuta                             |
| cm        | Messaggio personalizzato                        |

*TABELLA A.10Variabili specifiche per PDT*

## Variabili IPN e PDT *Variabili specifiche per PDT*

# **B Registro di cronologia scaricabile**

# **Colonne e valori**

#### **Intestazione di Colonna Descrizione Formato Variabile pulsante di pagamento Variabile IPN correlata** Data Data di inizio della transazione (basata sull'ora del sistema PayPal, fuso orario della costa pacifica degli Stati Uniti). Registro ordinato in ordine cronologico inverso per Data (a partire dalla più recente). [M]M/[G]G/ AAAA payment\_date subscr\_date Ora Ora di inizio della transazione (basata sull'ora del sistema PayPal, fuso orario della costa pacifica degli Stati Uniti). HH:MM:SS Fuso orario Fuso orario utilizzato per la registrazione delle transazioni nel conto PayPal. alfanumerico; codice a 3 caratteri Nome della controparte. Se la controparte è un utente PayPal verificato, questo campo conterrà nome e cognome dell'utente. Se non è un utente PayPal verificato, il campo conterrà il suo indirizzo email. alfanumerico; massimo 128 caratteri first\_name last\_name

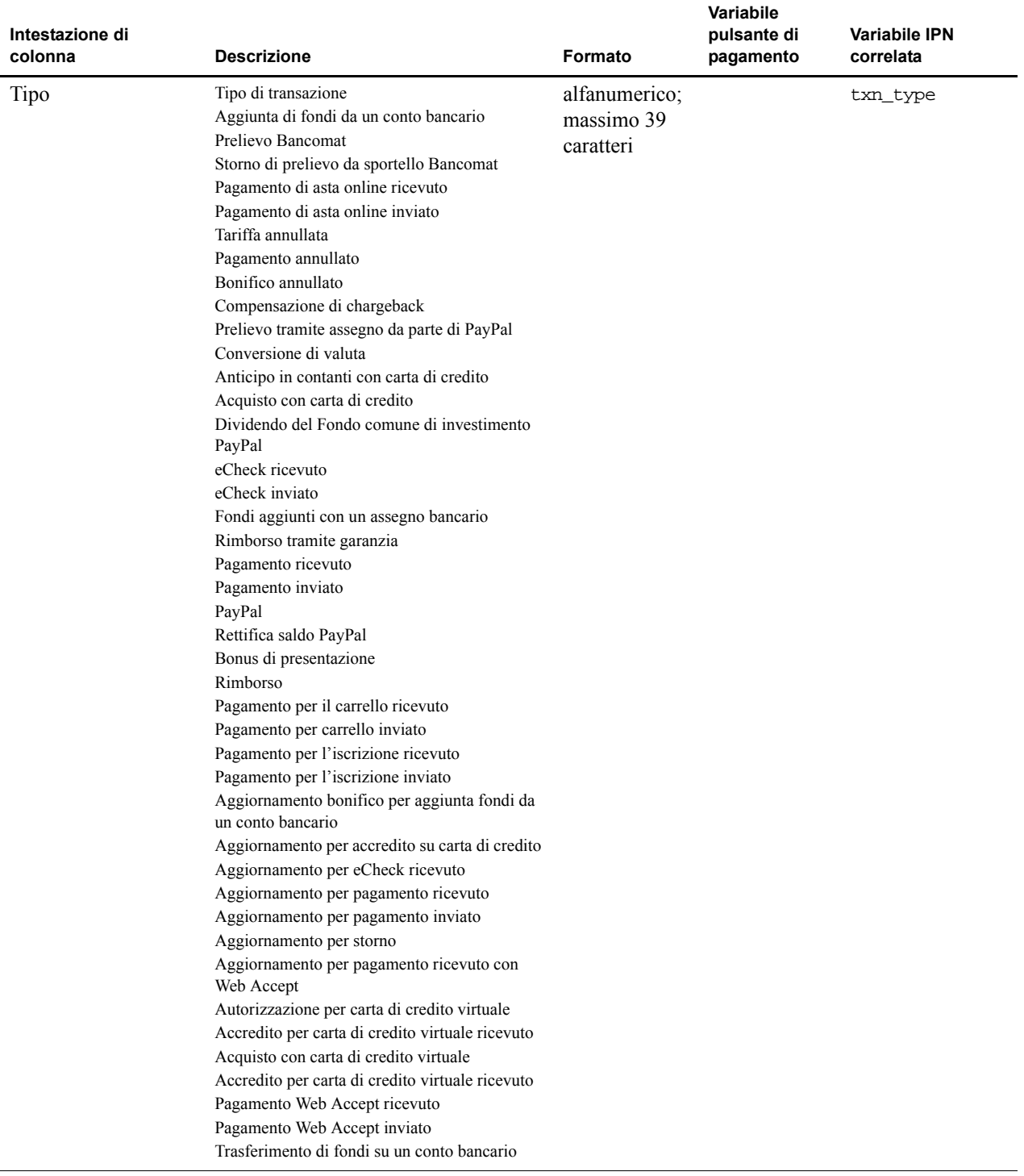

| Intestazione di<br>colonna | <b>Descrizione</b>                                                                                                    | Formato                                    | <b>Variabile</b><br>pulsante di<br>pagamento | <b>Variabile IPN</b><br>correlata                                        |
|----------------------------|----------------------------------------------------------------------------------------------------|--------------------------------------------|----------------------------------------------|--------------------------------------------------------------------------|
| <b>Stato</b>               | Stato della transazione al momento<br>dello scaricamento:<br>Annullato<br>Addebitato<br>Completato<br>Rifiutato<br>Scaduto<br>Non eseguito<br>In sospeso<br>Rimborsato<br>Restituito<br>Stornato<br>Non riscosso<br>Non addebitato | alfanumerico;<br>massimo 10<br>caratteri   |                                              | payment_status<br>pending_reason                                         |
| Oggetto                    | Oggetto della transazione specificato<br>dalla controparte.                                                                                                    | alfanumerico;<br>massimo 256<br>caratteri  |                                              |                                                                          |
| Valuta                     | Valuta della transazione.                                                                                                    | alfanumerico;<br>massimo 3<br>caratteri    | currency_<br>codice                          | mc_currency<br>settle_<br>valuta<br>exchange_<br>tassi<br>mc_gross:      |
| Lordo                      | Importo lordo della transazione.                                                                                                    | decimale<br>con segno                      | importo                                      | payment_<br>lordo<br>settle_<br>importo<br>amount1<br>amount2<br>amount3 |
| Tariffa                    | Tariffa per la transazione (se<br>pertinente).                                                                                                    | decimale<br>con segno                      |                                              | payment_fee<br>mc_fee                                                    |
| Netto                      | Importo netto della transazione.                                                                                                    | decimale<br>con segno                      |                                              |                                                                          |
| Nota                       | Nota relativa alla transazione così<br>come immessa dalla controparte.                                                                                                    | alfanumerico;<br>massimo<br>2000 caratteri |                                              |                                                                          |

*TABELLA B.1Colonne e valori del registro di cronologia scaricabile*

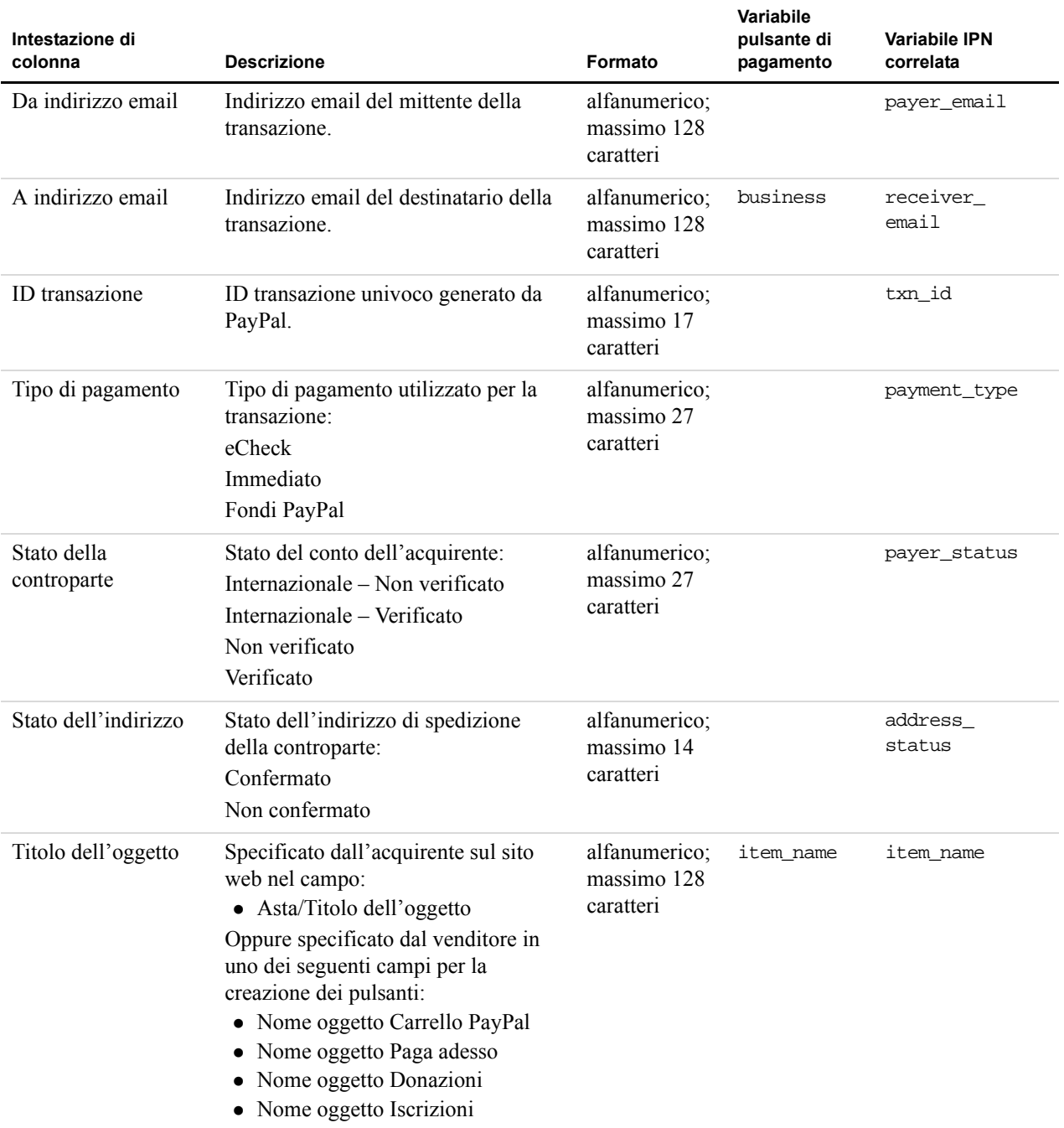

| Intestazione di<br>colonna    | <b>Descrizione</b>                                                                                                    | Formato                                   | <b>Variabile</b><br>pulsante di<br>pagamento | <b>Variabile IPN</b><br>correlata |
|-------------------------------|----------------------------------------------------------------------------------------------------|-------------------------------------------|----------------------------------------------|-----------------------------------|
| ID dell'oggetto               | Specificato dall'acquirente sul sito<br>web nel campo:<br>• Asta/Numero oggetto<br>Oppure specificato dal venditore in<br>uno dei seguenti campi per la<br>creazione dei pulsanti:<br>• Numero oggetto Carrello PayPal<br>Numero ID Paga adesso<br>Numero ID Donazioni<br>Numero di riferimento Iscrizione | alfanumerico;<br>massimo 256<br>caratteri | item number                                  | item number                       |
| Importo della<br>spedizione   | Specificato dall'acquirente sul sito<br>web nel campo:<br>• eBay/Importo spedizione asta<br>Oppure specificato dal venditore in<br>uno dei seguenti campi per la<br>creazione dei pulsanti:<br>• Importo spedizione Carrello<br>PayPal<br>• Importo spedizione Paga adesso                                 | decimale<br>senza segno                   | shipping<br>shipping2<br>handling            |                                   |
| Importo<br>dell'assicurazione | Specificato dall'acquirente sul sito<br>web nel campo:<br>• eBay/Importo assicurazione asta                                                                                                    | decimale<br>senza segno                   |                                              |                                   |
| Imposta sulle vendite         | Importo dell'imposta sulle vendite<br>specificato nelle preferenze del<br>Profilo e nel processo di creazione<br>pulsanti del venditore.                                                                                                    | decimale<br>senza segno                   | tax                                          |                                   |
| Nome opzione 1                | Specificato dal venditore in uno dei<br>seguenti campi per la creazione dei<br>pulsanti:<br>• Nome opzione 1 Carrello PayPal<br>• Nome opzione 1 Paga adesso<br>Nome opzione 1 Iscrizione                                                                                                    | alfanumerico;<br>massimo 60<br>caratteri  | on0                                          | option_name1                      |

*TABELLA B.1Colonne e valori del registro di cronologia scaricabile*

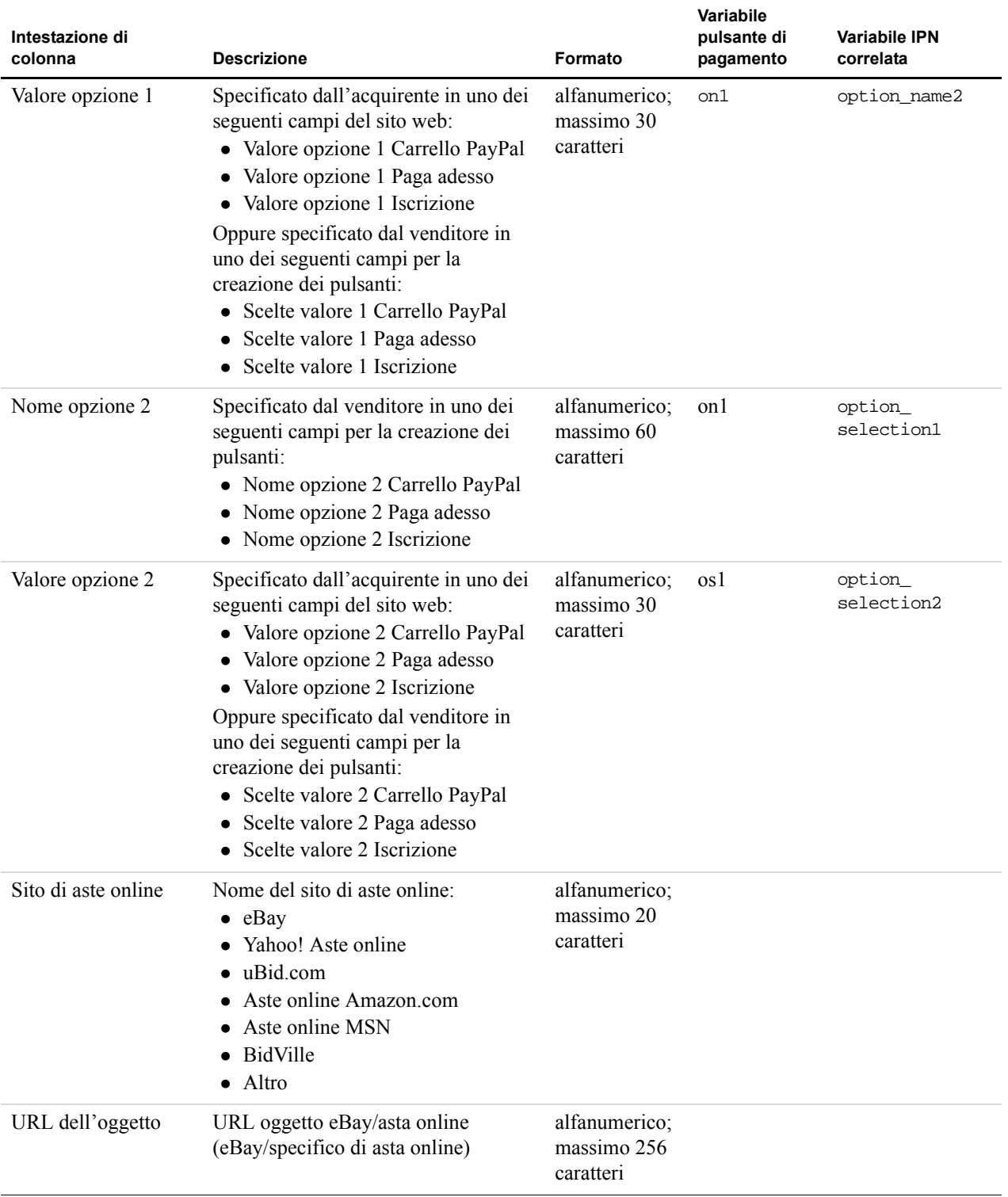

| Intestazione di<br>colonna          | <b>Descrizione</b>                                                                                                    | Formato                                   | <b>Variabile</b><br>pulsante di<br>pagamento | <b>Variabile IPN</b><br>correlata |
|-------------------------------------|----------------------------------------------------------------------------------------------------|-------------------------------------------|----------------------------------------------|-----------------------------------|
| Data di chiusura                    | Data di chiusura per l'oggetto<br>eBay/asta online (eBay/specifico di<br>asta online).                                                                                                    | [M]M/G]G<br><b>AAAA</b>                   |                                              |                                   |
| ID transazione di<br>riferimento    | ID della transazione principale.                                                                                                    | alfanumerico;<br>massimo 17<br>caratteri  |                                              |                                   |
| Numero della fattura<br>commerciale | Specificato dal venditore in uno dei<br>seguenti campi per la creazione dei<br>pulsanti:<br>• Numero fattura commerciale<br>Carrello PayPal<br>• Numero fattura commerciale Paga<br>adesso<br>Numero fattura commerciale<br>Iscrizione | alfanumerico                              | invoice                                      | invoice                           |
| Numero di iscrizione                | Numero ID transazione Iscrizione<br>generato da PayPal:<br>S-xxxxxxxxxxxxxxx<br>dove $x \nightharpoonup$ l'ID transazione.                                                                                                    | alfanumerico;<br>massimo 19<br>caratteri  |                                              | subscr_id                         |
| Numero<br>personalizzato            | Specificato dal venditore in uno dei<br>seguenti campi per la creazione dei<br>pulsanti:<br>• Numero personalizzato Carrello<br>PayPal<br>• Numero personalizzato Paga<br>adesso<br>• Numero personalizzato Iscrizione                 | alfanumerico                              | custom                                       | custom                            |
| Riga 1 indirizzo di<br>spedizione   | Prima riga dell'indirizzo di<br>spedizione specificata dalla<br>controparte.                                                                                                    | alfanumerico;<br>massimo 395<br>caratteri |                                              | address_<br>street1               |
| Riga 2 indirizzo di<br>spedizione   | Seconda riga dell'indirizzo di<br>spedizione specificata dalla<br>controparte (se pertinente).                                                                                                    | alfanumerico;<br>massimo 395<br>caratteri |                                              | address<br>street2                |

*TABELLA B.1Colonne e valori del registro di cronologia scaricabile*

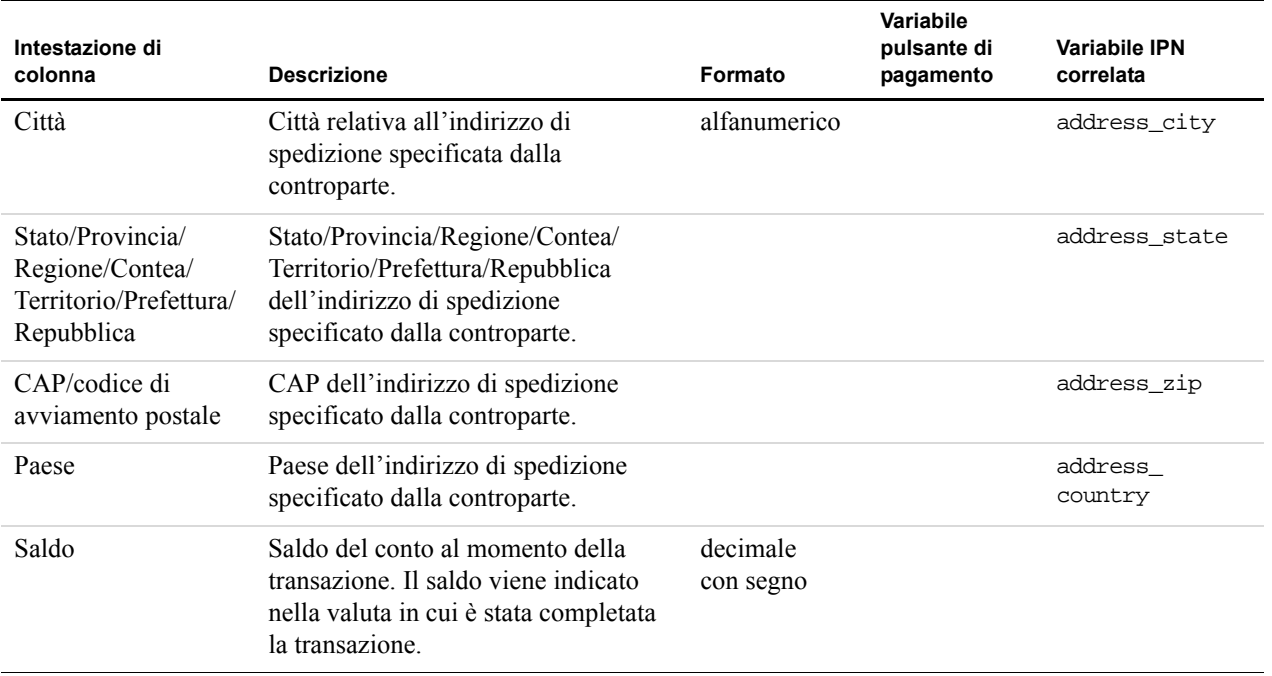
## **Codici nazionali ISO 3166**

<span id="page-72-0"></span>PayPal utilizza i codici nazionali a due caratteri definiti dalla norma 3166 dell'International Standards Organization (ISO).

| Paese                 | <b>Codice</b>  |
|-----------------------|----------------|
| Anguilla              | AI             |
| Argentina             | AR             |
| Australia             | AU             |
| Austria               | AT             |
| Belgio                | <b>BE</b>      |
| <b>Brasile</b>        | <b>BR</b>      |
| Canada                | CA             |
| Cile                  | <b>CL</b>      |
| Cina                  | <b>CN</b>      |
| Costa Rica            | <b>CR</b>      |
| Danimarca             | <b>DK</b>      |
| Repubblica Dominicana | D <sub>O</sub> |
| Ecuador               | EC             |
| Finlandia             | FI             |
| Francia               | <b>FR</b>      |
| Germania              | DE             |
| Grecia                | <b>GR</b>      |
| Hong Kong             | HК             |
| Islanda               | IS             |
| India                 | IN             |
| Irlanda               | IE             |

*TABELLA C.1Codici nazionali a due caratteri ISO 3166*

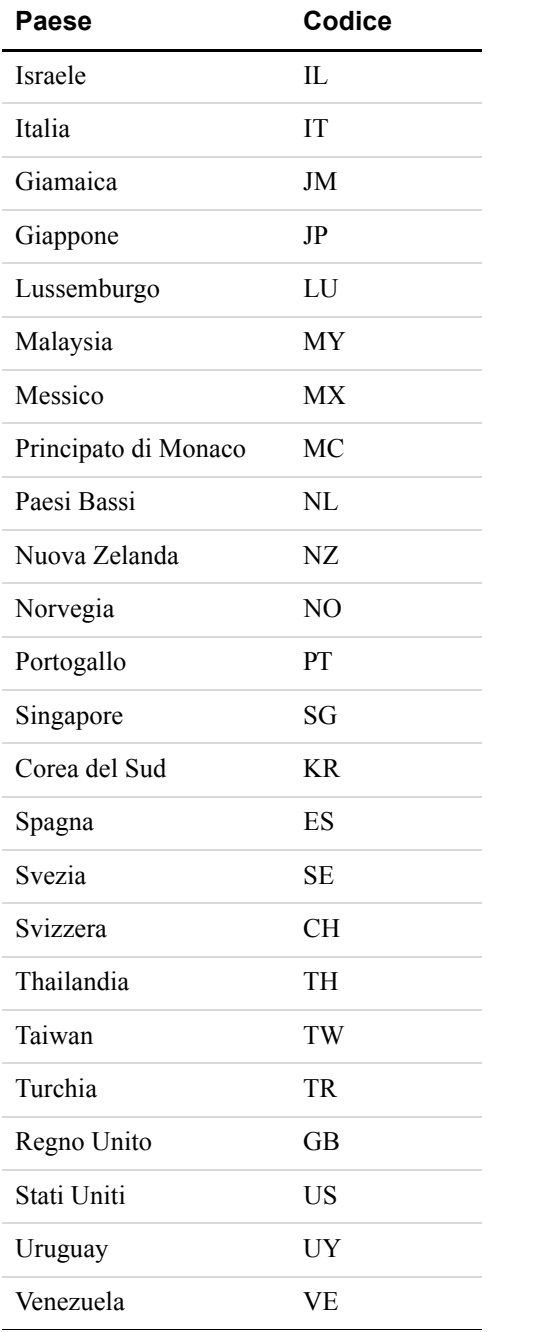

#### *TABELLA C.1Codici nazionali a due caratteri ISO 3166*

# **Indice**

# **Symboli**

[\\_notify-synch 22](#page-21-0) [\\_notify-validate 32](#page-31-0)

## **A**

[address 52](#page-51-0) [address\\_city 46](#page-45-0) [address\\_country 46](#page-45-1) [address\\_country\\_code 46](#page-45-2) [address\\_name 46](#page-45-3) [address\\_state 46](#page-45-4) [address\\_street 47](#page-46-0) [address\\_zip 47](#page-46-1) [amount1 57](#page-56-0) [amount2 57](#page-56-1) [amount3 58](#page-57-0) [amt 63](#page-62-0) [at, variabile per il trasferimento dei dati del](#page-22-0)  pagamento 23 auction buyer id 54 [auction\\_closing\\_date 54](#page-53-1) auction multi item 55 auth amount 49 auth exp 49 auth id 49 auth status 49 [authorization 52](#page-51-1)

## **B**

[business 47](#page-46-2)

## **C**

[cart 53](#page-52-0) [case\\_creation\\_date 62](#page-61-0) case id 62 [case\\_type 62](#page-61-2) [cc 63](#page-62-1) [Centro risoluzioni 36](#page-35-0)

[Chargeback 36](#page-35-1) [chargeback 62](#page-61-3) [cm 63](#page-62-2) [Codici nazionali 73](#page-72-0) [Codici valuta 15](#page-14-0) [Codifica URL nei dati IPN 45](#page-44-0) [complaint 62](#page-61-4) [Conto opzionale e trasferimento dei dati del](#page-21-1)  pagamento 22 [Convalida della notifica 30,](#page-29-0) [32](#page-31-1) [custom 48](#page-47-0)

## **D**

[duplicate 62](#page-61-5)

## **E**

[echeck 51,](#page-50-0) [52](#page-51-2) [exchange\\_rate 53](#page-52-1)

## **F**

first name 47 [for\\_auction 55](#page-54-1)

# **I**

[instant 51](#page-50-1) [intl 52](#page-51-3) [invoice 48](#page-47-1) [IPN 27](#page-26-0) [configurazione 29](#page-28-0) [risposta di tipo NON VALIDO 32](#page-31-2) [risposta di tipo VERIFICATO 32](#page-31-3) [valute multiple 33](#page-32-0) item name 47 [item\\_number 48](#page-47-2)

## **L**

last name 47

#### **M**

[masspay\\_txn\\_id\\_x 55](#page-54-2) mc amount1 58 [mc\\_amount2 58](#page-57-2) [mc\\_amount3 58](#page-57-3) [mc\\_currency 33,](#page-32-1) [53,](#page-52-2) [58](#page-57-4) mc currency x 55 [mc\\_fee 33,](#page-32-2) [53,](#page-52-3) [54](#page-53-2) [mc\\_fee\\_x 55](#page-54-4) [mc\\_gross 33,](#page-32-3) [53](#page-52-4) mc gross  $x$  49, [55](#page-54-5) [mc\\_handling 54](#page-53-3) mc handling x 49 [mc\\_shipping 54](#page-53-4) mc shipping  $x$  50 [memo 48](#page-47-3) [merchandise 62](#page-61-6) [Messaggio di controllo dell'identità 21](#page-20-0) [multi-currency 52](#page-51-4)

#### **N**

[new\\_case 61](#page-60-0) non receipt 62 [not\\_as\\_described 62](#page-61-8) [Notifica immediata del pagamento. Vedi IPN.](#page-26-1) [notify\\_url 30,](#page-29-1) [31](#page-30-0) [notify\\_version 46](#page-45-5) num cart items 50

## **O**

[option\\_name1 48,](#page-47-4) [50](#page-49-2) [option\\_name2 49,](#page-48-6) [50](#page-49-3) option selection1 49 [option\\_selection1\\_x 50](#page-49-4) option selection2 49 option selection2 x 50 [other 52](#page-51-5)

#### **P**

parent txn id 50 [password 58](#page-57-5) [payer\\_business\\_name 47](#page-46-6) payer email 47 payer id 47 [payer\\_status 47](#page-46-9) payment date 50, [55](#page-54-6) [payment\\_fee 33,](#page-32-4) [54](#page-53-5) [payment\\_gross 33,](#page-32-5) [54](#page-53-6) payment status 45, [51,](#page-50-2) [56](#page-55-0) payment type 51 [PDT 17](#page-16-0) [abilitazione 20](#page-19-0) [attivazione 20](#page-19-0) [messaggio di controllo dell'identità 21](#page-20-0) [Risposta di tipo NON RIUSCITO 23](#page-22-1) [Risposta di tipo RIUSCITO 23](#page-22-2) [pending\\_reason 52](#page-51-6) [period1 57](#page-56-2) [period2 57](#page-56-3) [period3 57](#page-56-4)

# **Q**

[quantity 48](#page-47-5)

## **R**

reason code 52, [62](#page-61-9) [reattempt 58](#page-57-6) [receiver\\_ email\\_x 56](#page-55-1) receiver email 48 receiver id 48 [Reclami 36](#page-35-2) recur times 58 [recurring 58](#page-57-8) [remaining\\_settle 49](#page-48-9) residence country 47 [retry\\_at 58](#page-57-9) [risposta di tipo NON VALIDO 32](#page-31-2) [risposta di tipo VERIFICATO 32](#page-31-3) [Ritorno automatico e trasferimento dei dati del](#page-20-1)  [pagamento 21,](#page-20-1) [24](#page-23-0) [RIUSCITO o NON RIUSCITO, risposta trasferimento](#page-22-2)  [dati pagamento 23](#page-22-2)

## **S**

[send\\_money 53](#page-52-5) settle amount 54 [settle\\_currency 54](#page-53-8) [Sincronizzazione di notifica 22](#page-21-2) [special 62](#page-61-10) [st 63](#page-62-3) [subscr\\_cancel 57](#page-56-5) [subscr\\_date 57](#page-56-6) [subscr\\_effective 57](#page-56-7) [subscr\\_eot 57](#page-56-8) [subscr\\_failed 57](#page-56-9) [subscr\\_id 58](#page-57-10) [subscr\\_modify 57](#page-56-10) [subscr\\_payment 57](#page-56-11) [subscr\\_signup 57](#page-56-12)

## **T**

[tax 49,](#page-48-10) [53](#page-52-6) [test\\_ipn 46](#page-45-6) Trasferimento dei dati del pagamento [Vedi PDT.](#page-16-1) [tx 63](#page-62-4) [tx, variabile per il trasferimento dei dati del](#page-21-3)  pagamento 22 [txn\\_id 53,](#page-52-7) [61](#page-60-1) [txn\\_type 53,](#page-52-8) [56,](#page-55-2) [57,](#page-56-13) [61](#page-60-2)

## **U**

[unauthorized 62](#page-61-11) [unilateral 52](#page-51-8) [upgrade 52](#page-51-9) [username 58](#page-57-11)

## **V**

[Valute multiple 33](#page-32-0) [Valute supportate da PayPal 15](#page-14-0) [verify 52](#page-51-10) [verify\\_sign 46](#page-45-7)

#### **W**

[web 53](#page-52-9)

**Indice**